#### **Page 1-4**

# **1-3 INTEGRATION FOR ENCUMBRANCES AND PRE-ENCUMBRANCES**

### **A. SNAP ENCUMBRANCE AND PRE-ENCUMBRANCE**

### **Error Reports for AFNS Clients Only**

The *AFNS TO CAS, REQUISITIONS & PURCHASE ORDER ERROR REPORT (*INCB003D) report runs every working day. These reports perform the same edits and outputs; the only difference is how the system sends the print to the agencies via e-mail or printer. Integration's 3D report compares the SNAP tables OACG, ORDR, OCAC and OCHG to the AFNS transactions and ledgers. Differences discovered in the data (e.g. account coding, amounts) between the agencies' transaction and information in SNAP tables will cause the transaction to be flagged. Once the transaction is flagged, integration will **not** pass it to the next component. The agencies will not receive the hard copy of a purchase order until the errors are corrected. It is the agency's responsibility to research any errors. Use SNAP's ORDR and OACG tables to check the data for original purchase orders. For modifying purchase order transactions, use the OCHG and OCAC tables. The AFNS clients should refer to the *AFNS Integration Error Manual* for instructions to correct any errors on the report. The AFNS clients can contact the AFNS Hotline for additional assistance.

### **Page 1-7**

## **C. ERROR REPORT FOR AFNS CLIENTS ONLY**

The *AFNS TO CAS, JOURNAL VOUCHER ERRORS* (INCB003L) runs daily as part of the JV interface cycle. Errors that occur during this process will flag the transaction not to pass the data to CAS. The hard copy of the JV will not print until the error is corrected. Errors that are not corrected will stay on the A601 3L error report until an action is taken. AFNS clients should refer to the *AFNS Integration Error Manual* to correct errors on the report. Contact the AFNS Hotline at (334) 242- 2686 for additional assistance.

**Page 1-8** 

*Note: Replace Flow Chart* 

# **1-6 INTEGRATION MODEL AND SCHEDULE**

# **A. INTEGRATION MODEL**

The diagram below illustrates integration.

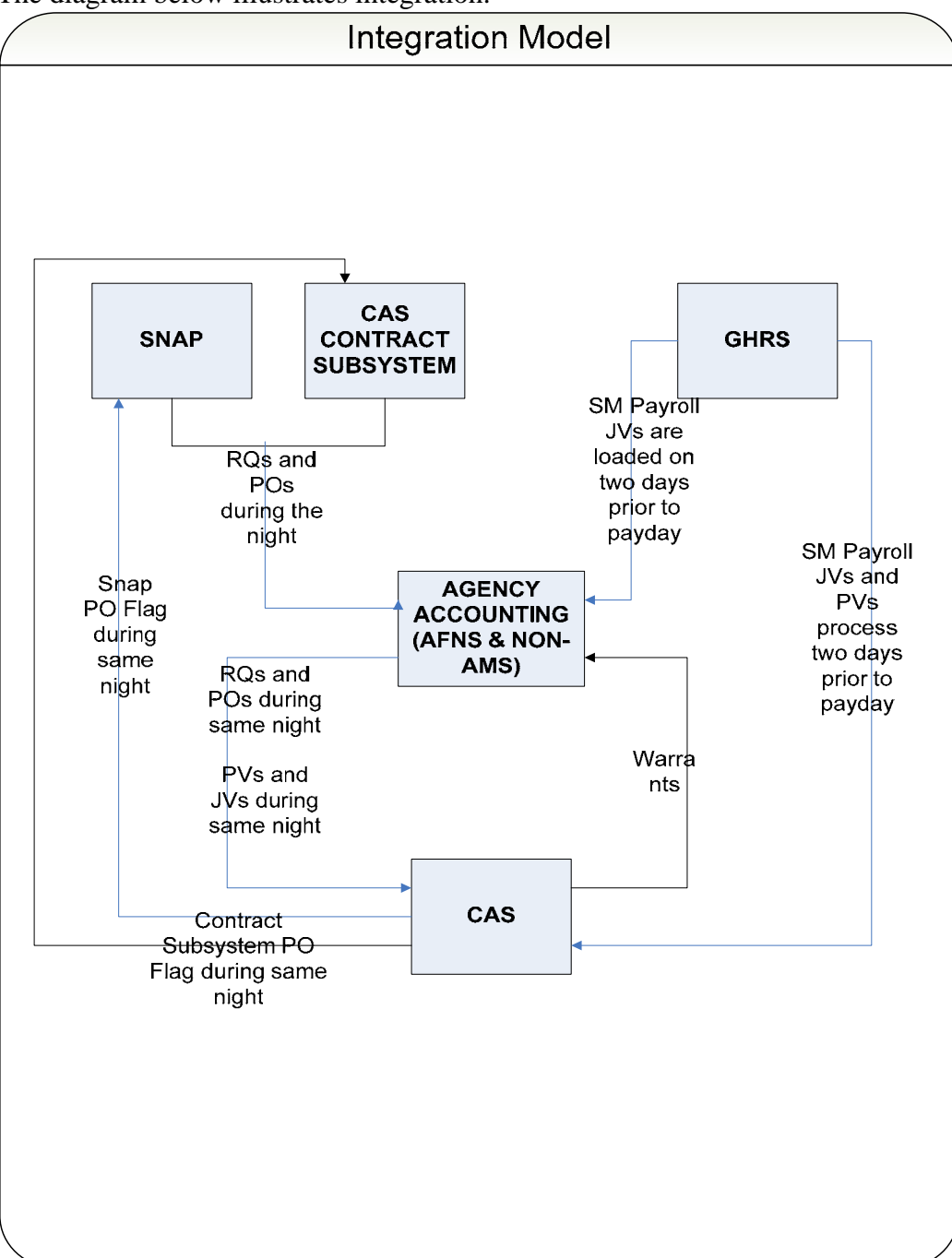

### **Page 1-9**

*Note: Replace Flow Chart* 

# **B. NIGHTLY CYCLE**

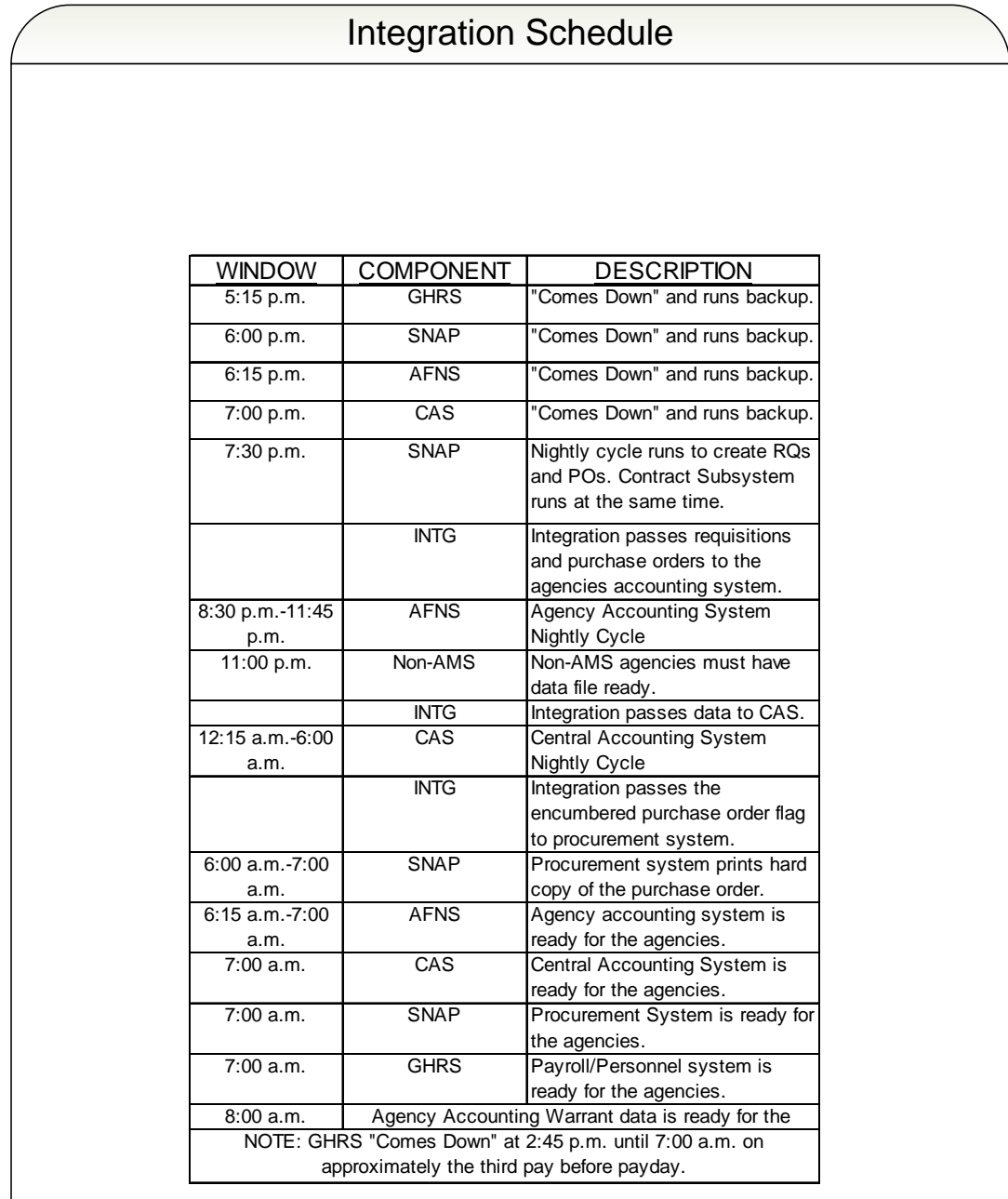

### **Page 2-3**

## **D. OPERATIONS PLANS AND EXPENSE BUDGETS**

### 1. OPERATIONS PLANS

An Operations Plan for each fund, appropriation unit, activity, and (in some cases) organization must be approved by the agency head and compiled into an agency Operations Plan representing the annual operating budget for the fiscal year. The Operations Plan identifies the personnel costs, employee benefits, travel, supplies, equipment purchases, and other expenditures by major object. Expenditures and purchase orders in any major object code shall not exceed the total annual amount budgeted on the Operations Plan for that major object, fund, appropriation unit, and (in some cases) organization. A monthly Budget Management Report (P440) is distributed made available to each agency. This report shows the variance between year-to-date expenditures and amounts budgeted by the agency in the Operations Plan.

#### **Page 2-10**

*Note: Update Table* 

# **2-5 TABLE LOOK-UP**

### **A. EAP2-APPROPRIATION TABLE**

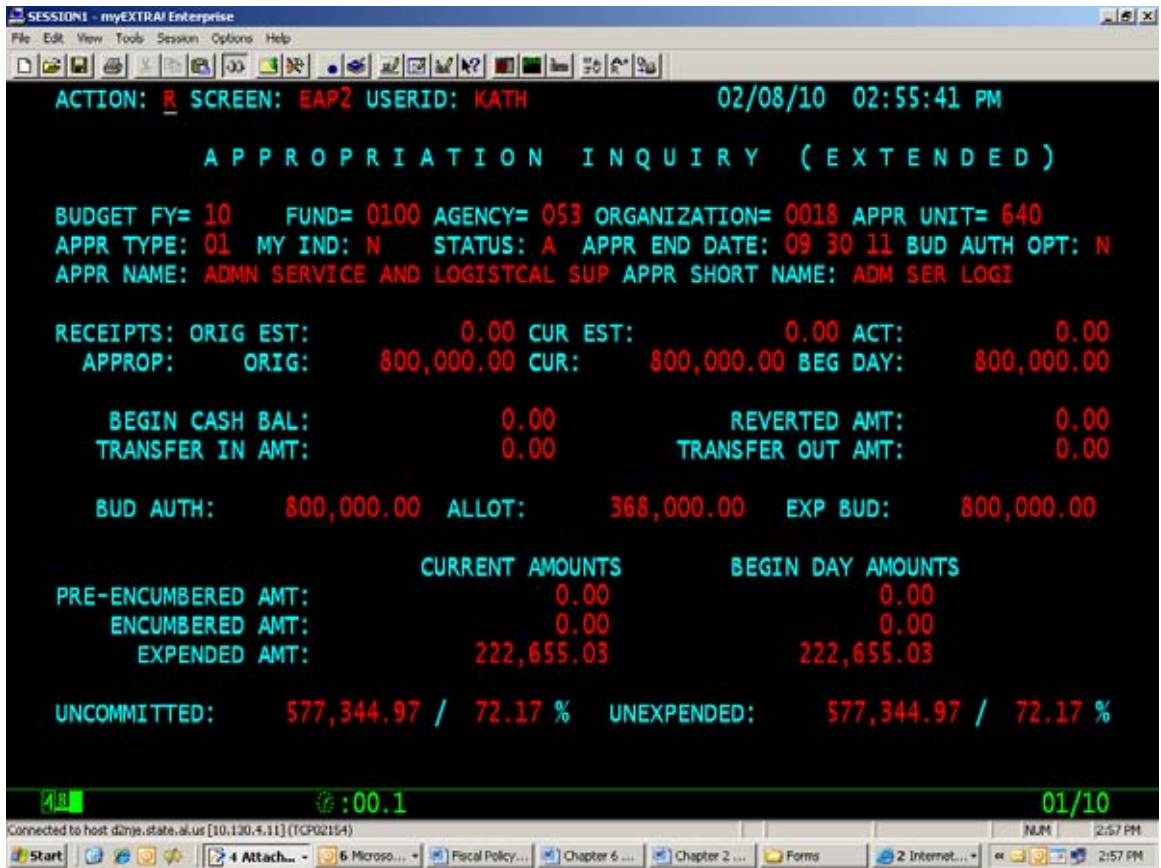

**Page 2-11**  *Note: Update Table* 

# **B. EALL - ALLOTMENT TABLE**

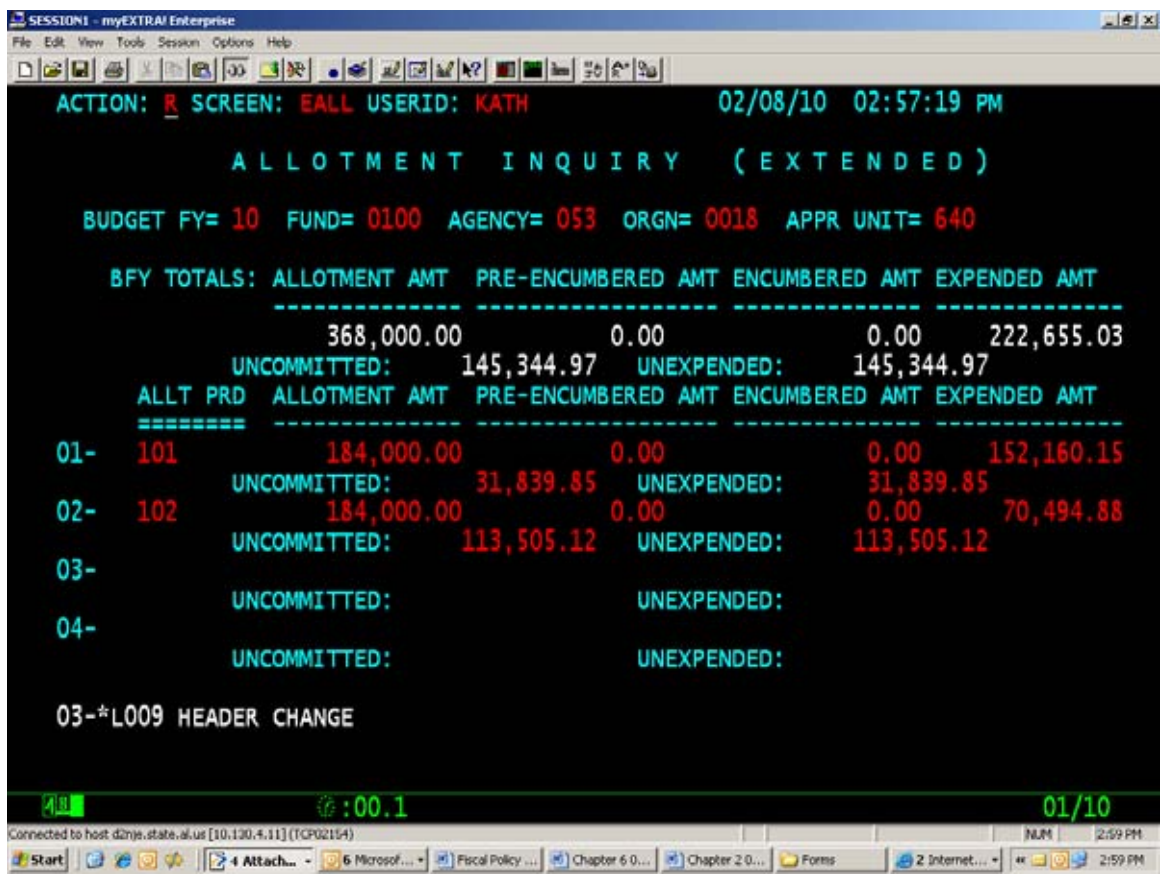

**Page 2-12** 

*Note: Update Table* 

# **C. EEX2 - EXPENSE BUDGET TABLE**

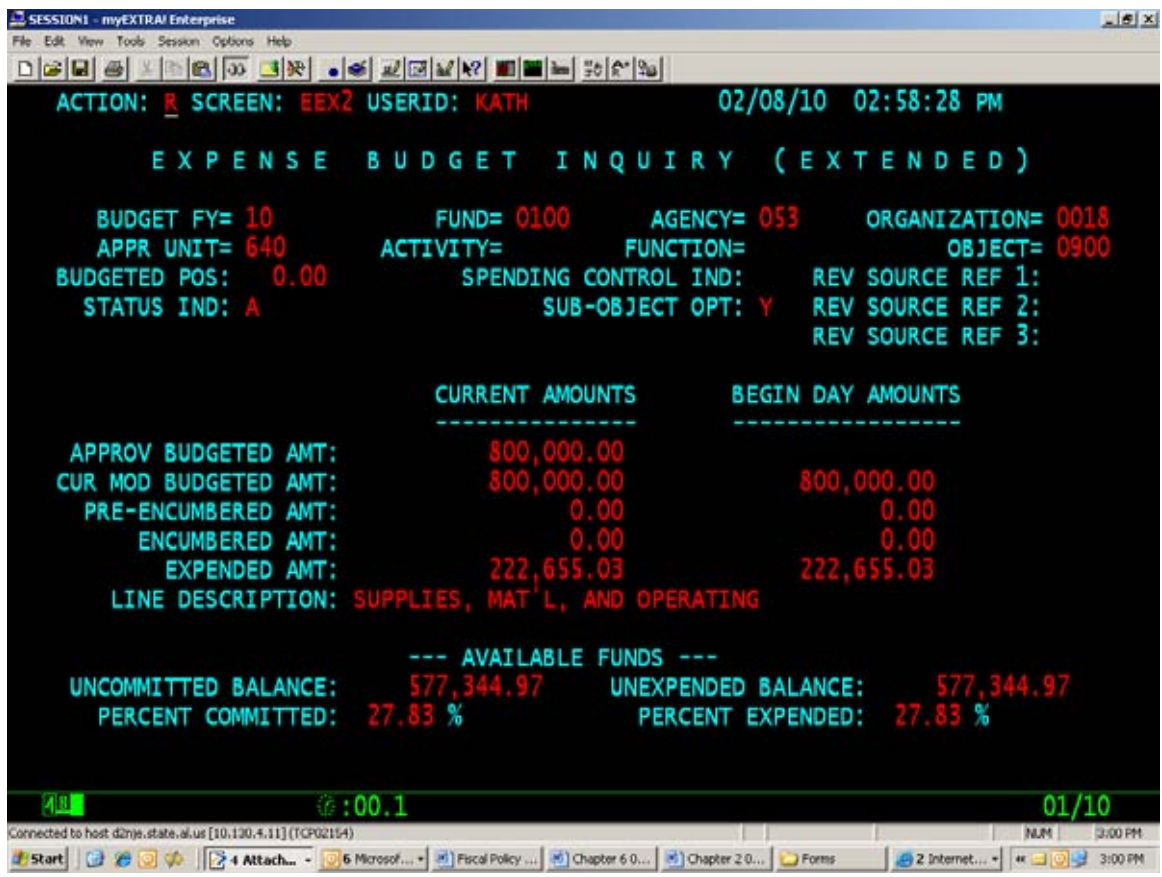

**Page 2-13**  *Note: Update Table* 

## **D. EESM - EXPENSE BUDGET SUMMARY TABLE**

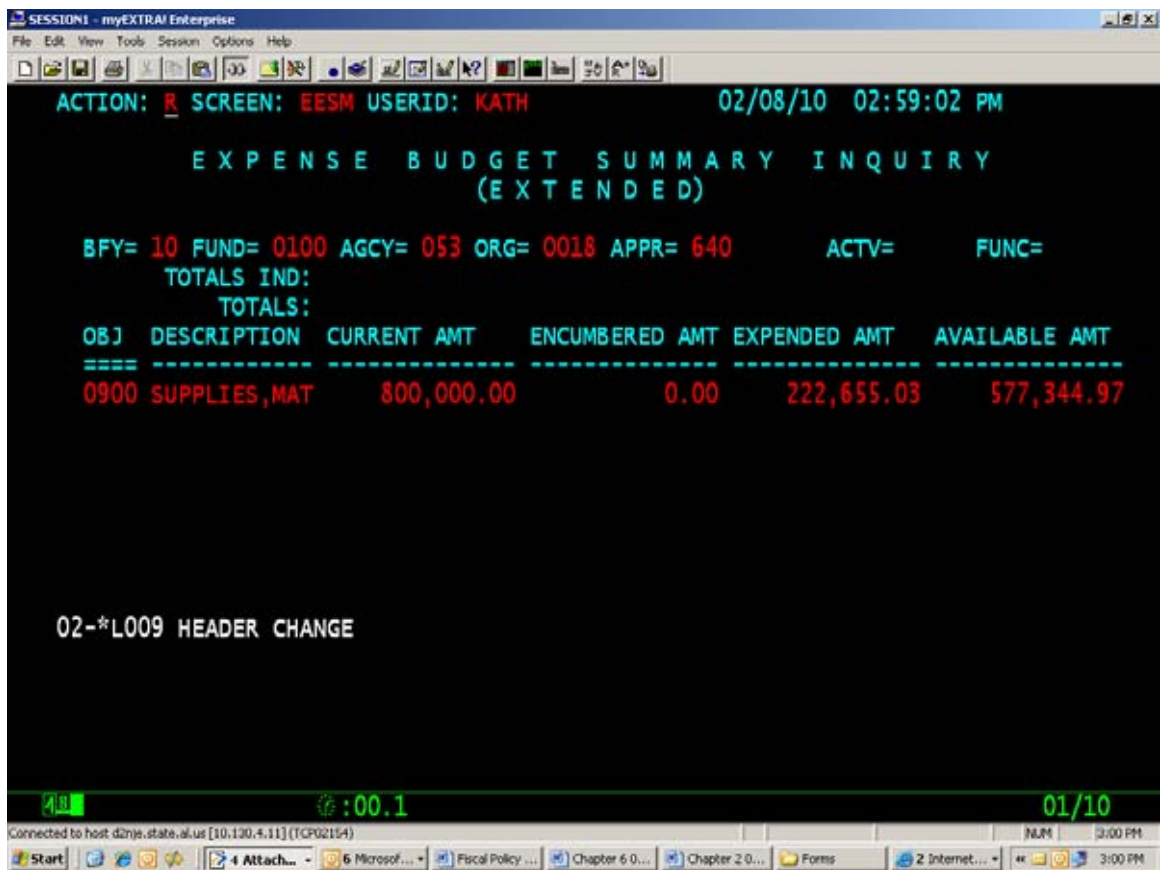

**Page 2-14**  *Note: Update Table* 

# **E. OBPL - OBLIGATION PLAN TABLE**

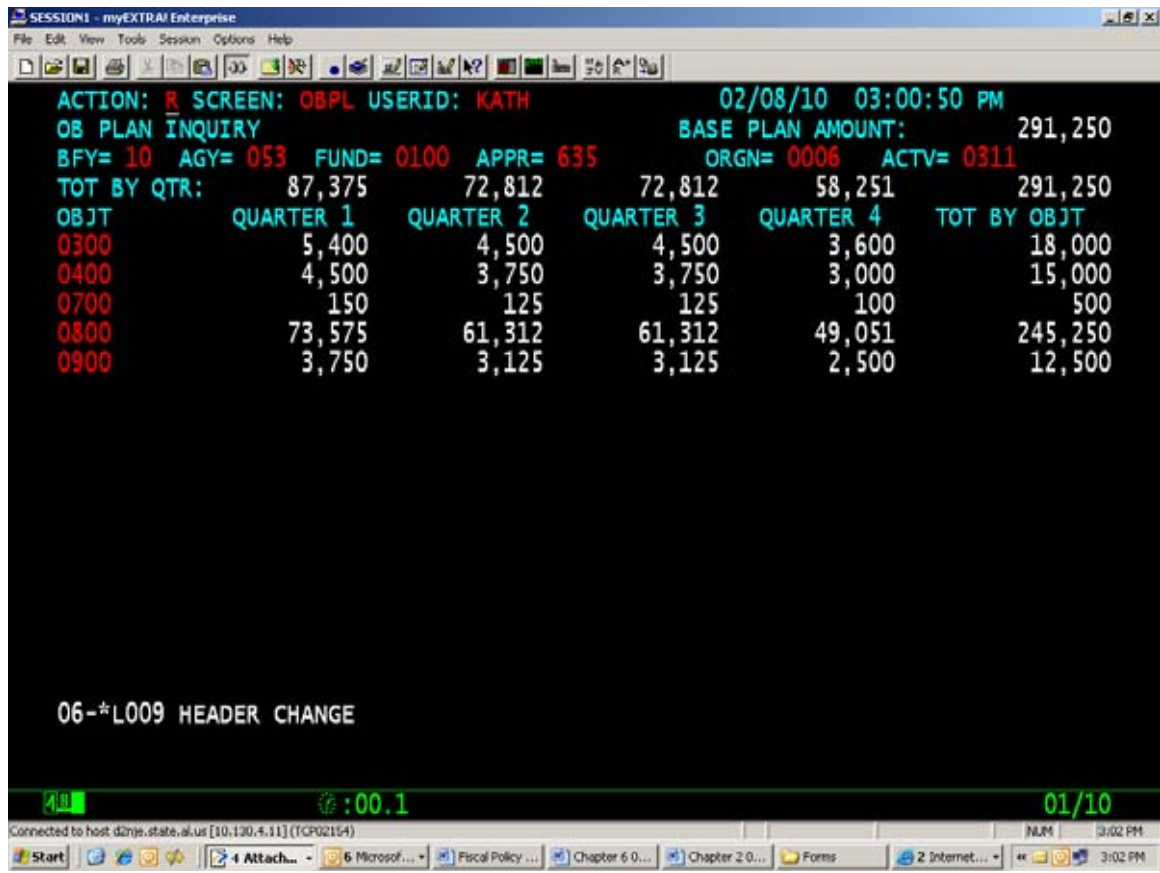

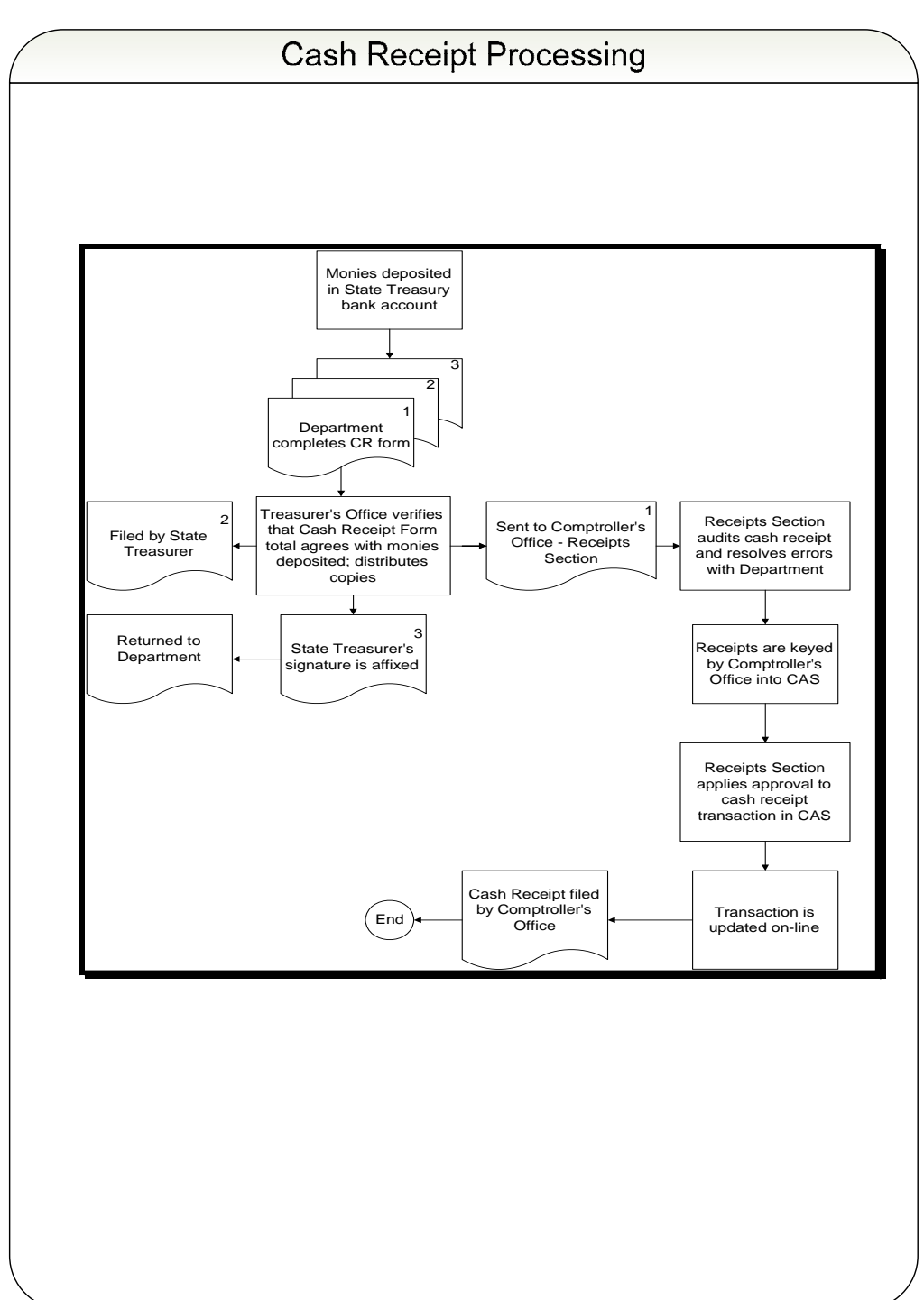

## **EXHIBIT 3-2-1 CASH RECEIPT PROCESSING**

# **3-3 TYPES OF CASH RECEIPTS AND ACCOUNTING EFFECTS**

## **A. GENERAL**

The cash receipt (CR) document is used in CAS to record all receipts collected by departments and agencies. The CR is used to record revenues and other financing sources such as bond proceeds. The CR document also is used to record balance sheet receipts and refunds of disbursements.

When making a deposit to the credit of any fund, a Cash Receipt Form (FRMS-7) must be completed. The form is designed to accommodate all types of receipts on one document. This form provides information to the Comptroller and Treasurer's Offices regarding the fund to be credited, the accounting codes, and the amount of the deposit.

The Treasurer's Office receives receipt documents between the hours of  $10:00$  9:00 and 11:30 a.m. and 1:00 and 2:00 p.m. each business day. Departments located outside Montgomery may mail their CR forms and deposit documentation to the Treasurer's Office.

## **B. TYPES OF RECEIPTS**

#### 2. BALANCE SHEET RECEIPTS

#### *c. Refunds of Salary Overpayments*

If an employee is incorrectly overpaid, the employee may refund the money to the state. The department or agency will calculate the amount to be refunded by subtracting the appropriate payroll taxes and retirement contribution from the gross amount of the overpayment. The department will deposit the refund by completing the cash receipt form and including the following codes: fund - Payroll Fund 0900, agency 000, and balance sheet account - Salary Refunds Payable, 9050. The organization, appropriation, activity, object, sub-object, and revenue source codes will be left blank.

A Salary Overpayment Refunds Form (Form FRMS-25) and an extra copy of the Cash Receipt Form (Form FRMS-7) will be submitted to the Treasurer's Office as an attachment to the Cash Receipt Form. Two copies of the Salary Overpayment Refunds Form should be provided for each refund being deposited. This form provides the information needed to refund the taxes withheld to the department. The information on the form allows the correction of the employee's year-to-date earnings for correct reporting on the employee's W-2 form. After adjusting the payroll system, the Comptroller's Office will refund to the department the net amount of the overpayment refunded by the employee, the applicable withholding taxes, and the employer's share of the FICA and Medicare tax with an interfund transfer. A department will obtain refunds from vendors for the amounts deducted for the payment of retirement, insurance, or other deductions. These refunds by the Comptroller's Office and various vendors will then be deposited by the department as shown in Section 3-3, B1c or Section 3-3, B3.

The accounting effects of the deposit to the Payroll Fund are a debit to the Cash account and a credit to the Salary Refunds Payable account.

#### *d. Refunds of Insurance Overpayments*

Procedures for reimbursing employees for dependent coverage health insurance deducted in error from the employee's wages are as follows:

#### Employee Not Under Flexible Benefits Plan

The agency is to deposit amounts received from the State Employees Insurance Board into the agency's fund from which the original expenditure was made, using balance sheet account 7941 (Third Party Refund Due Employees). When submitting Form FRMS-7, Certificate of Deposit, for processing, the agency must show in the "Remarks" section of the cash receipt that the employee was not on the Flexible Benefits Plan. The agency will then process a payment voucher to the employee for the amount due the employee. The voucher is to be coded with the same fund and balance sheet account (7941) as used on the deposit. Supporting documentation to be attached to the voucher is to include a statement that the employee was not on the Flexible Benefits Plan.

#### Employee Under the Flexible Benefits Plan

For employees who were under the Flexible Benefits Plan, the agency is to deposit amounts received from the State Employees Insurance Board to fund 0900, agency 000, and balance sheet account 9051. The employee's name, social security number, and amount refunded for the employee must be shown in the "Remarks" section of Form FRMS-7. If additional space is needed, the information can be listed on a separate sheet of paper. An extra copy of the Cash Receipt Form (with attachments) should be submitted with the deposit. This copy will be forwarded to the Payroll Section so that adjustments to the employee's earnings record can be made.

The Comptroller's Office will then refund to the department the gross amount of the insurance refund less the employee's and employer's share of FICA and Medicare tax. The agency will deposit the warrant received from the Comptroller's Office to the fund from which the original expenditure was made. The total amount due the employee (gross insurance refund less employee's portion of FICA and Medicare tax) should be coded to balance sheet account 7941 (Third Party Refund Due Employees). The employer's or agency's share of the FICA and Medicare tax should be coded to object code 0200 01 with a "D" in the Increase/Decrease field of Form FRMS-7, Certificate of Deposit. This will record the employer's or agency's share of the FICA and Medicare tax as an expenditure. (See Exhibit 3-3-1.)

The agency will then process a payment voucher payable to the employee for the amount due the employee, referencing balance sheet account 7941 with the same codes as the deposit. Supporting documentation attached to the voucher must include a statement that the employee was on the Flexible Benefits Plan.

Refunds from the State Employees Insurance Board for the employer portion of health insurance premiums should be deposited into the agency's fund from which the original expenditure was made and be coded as shown in Section 3-3, B1c or Section 3-3, B<sub>3</sub>.

### **EXHIBIT 3-3-1 REFUNDS OF INSURANCE OVERPAYMENTS**

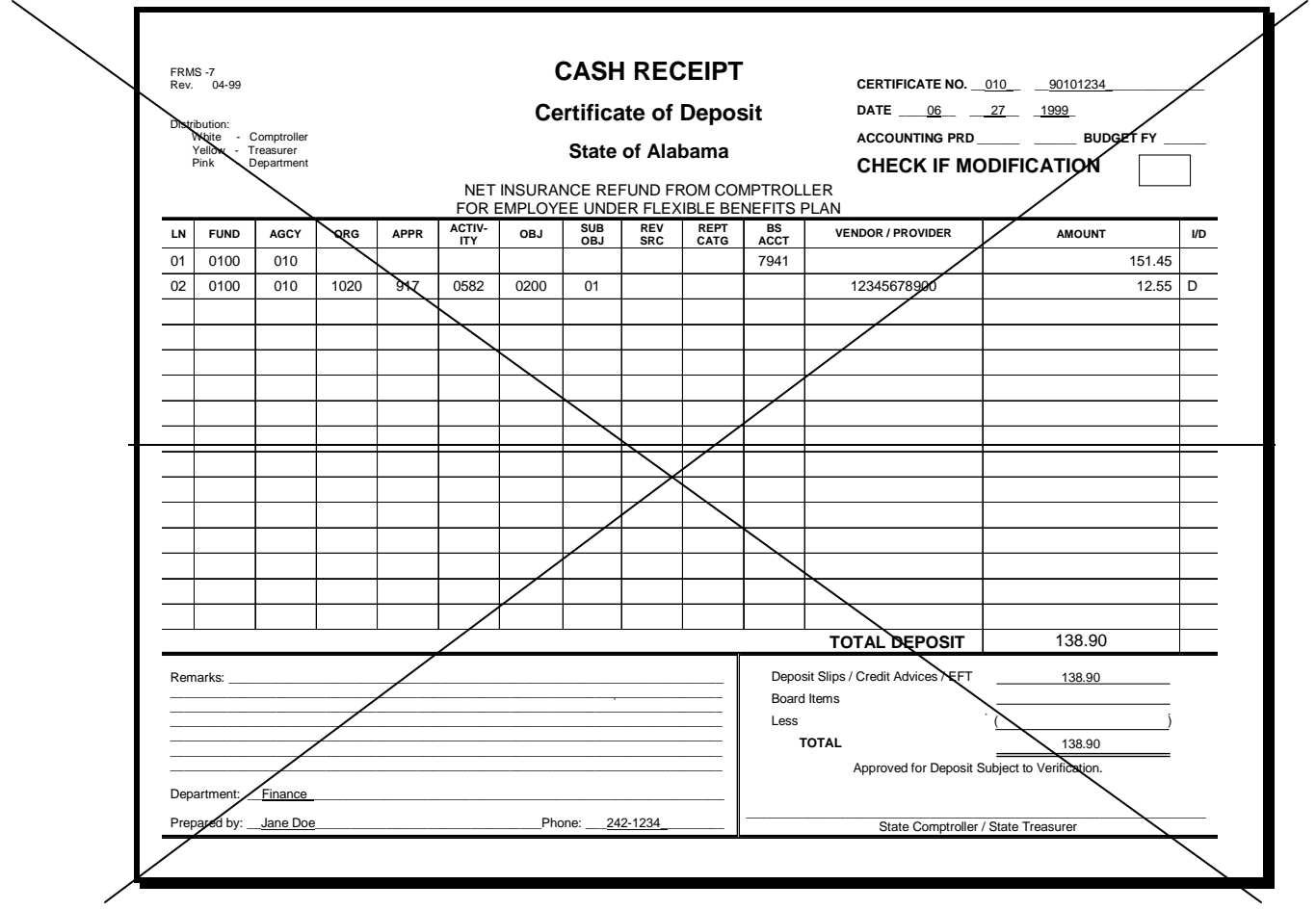

### **Page 3-7**

### 3. REFUNDS OF CURRENT YEAR DISBURSEMENTS

If a department receives a refund of monies disbursed in error during the current fiscal year and charged to the current budget year, such as an overpayment to a vendor, the cash receipt form must be coded exactly as the original disbursement

and include: fund, agency, organization (if applicable), appropriation, activity, expenditure object, sub-object, and vendor code.

If a department receives a refund of monies disbursed in error in the prior year but received in the current year while the 13th accounting period is open, the cash receipt form should be coded exactly as the original disbursement with the prior budget year indicated in the upper right-hand section of the cash receipt form. If the refund is received after the  $13<sup>th</sup>$  accounting period has closed, the cash receipt form should be coded as a refund of prior year disbursements (See Section 3-3,  $B1c$ ).

If, during the  $13<sup>th</sup>$  accounting period, a department receives a refund of monies disbursed in error during the current year but charged to the 13th accounting period, two cash receipts will be required. The first cash receipt should be a zero dollar cash receipt and be coded (along with other required codes) to the  $13<sup>th</sup>$ accounting period as follows:

#### ACCOUNTING PERIOD 13XX BUDGET FY XX

#### **Page 3-8**

#### **D. CORRECTING OR MODIFYING A DEPOSIT**

#### 1. GENERAL INSTRUCTIONS

 Cash receipt modifications are used to correct or modify deposits. The department must complete a Cash Receipt Form (FRMS-7). A separate cash receipt form should be completed for each certificate being corrected or modified. Corrections or modifications must not be combined on a form used to record a new deposit.

#### **Page 3-9 and 3-10**

Checks that have been returned by the bank for insufficient funds may be entered as a negative cash receipt modification and may be the only deposit entry recorded on the cash receipt form. The certificate number on which the amount was originally deposited is referenced. The deposit amount for the returned check will be indicated by a D. For example, the following deposit entry was made to Fund 0100. The original entry was made on line 02. Therefore, the correction must reference line 02.

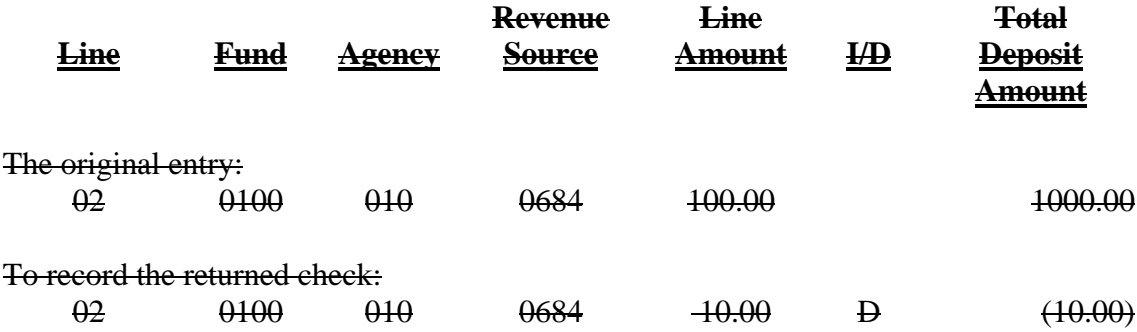

All checks returned on or before the last day in September for making and correcting deposits should be corrected as indicated above or redeemed from the State Treasury by the end of the fiscal year.

During the 13th accounting period, an overstatement of revenue in the prior year due to a deposit of a bad check may should be corrected as follows:

Assume that a \$100.00 bad check was deposited in September 1998 to Fund 0100 and was coded to revenue source code 0538 - Contract Fees. The department is notified in October 1998 that there were insufficient funds in the bank to cover the check.

Two cash receipts are required. The first cash receipt is a zero dollar cash receipt modification and should be coded as follows:

ACCOUNTING PERIOD 13 98 BUDGET FY

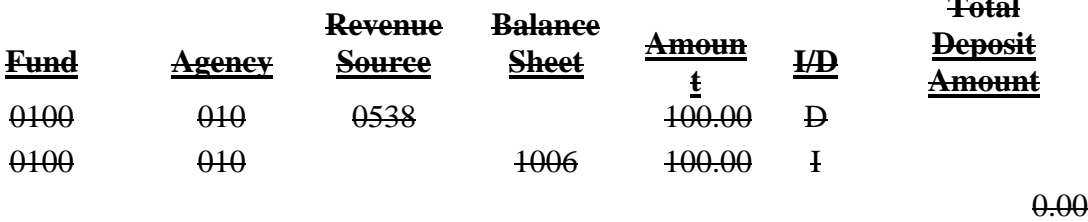

**Total** 

The resulting accounting entry is as follows:

Dr Revenue (Rev Source Code 0538) 100.00 Cr Cash-Reductions for Bad Checks (BS Account 1006) 100.00

The effect of the above entry is to reduce revenues and cash (BS Account 1006) for FY 98.

The second cash receipt should be coded as follows (leave accounting period and budget fiscal year blank):

ACCOUNTING PERIOD\_\_\_\_\_\_\_ BUDGET FY

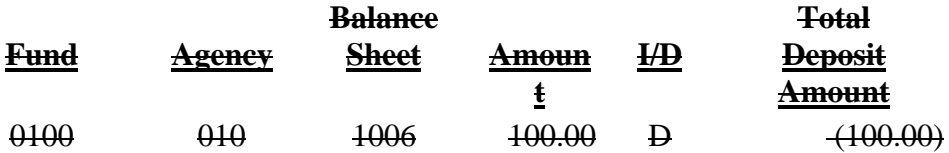

The resulting accounting entry is as follows:

Dr Cash-Reductions for Bad Checks (BS Account 1006) 100.00 Cr Cash (BS Account 1001) 100.00 The effect of the above entry is to reverse the negative amount in BS Account 1006 created by the first cash receipt modification and decrease cash (BS Account 1001) in the current fiscal year.

Two cash receipts are required. The first cash receipt is a zero dollar cash receipt modification and should be coded as follows:

ACCOUNTING PERIOD 13 98 BUDGET FY

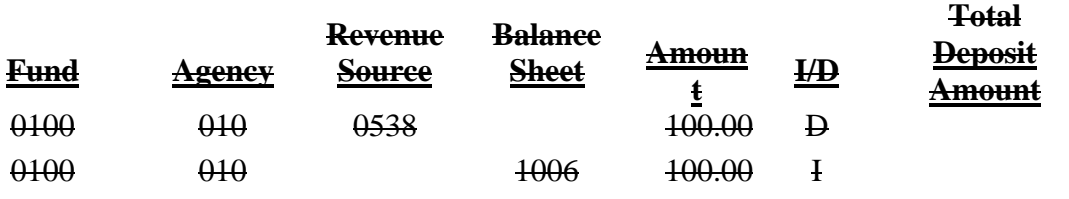

0.00

The resulting accounting entry is as follows:

```
Dr Revenue (Rev Source Code 0538) 100.00
Cr Cash-Reductions for Bad Checks (BS Account 1006) 100.00
```
The effect of the above entry is to reduce revenues and cash (BS Account 1006) for FY 98.

The second cash receipt should be coded as follows (leave accounting period and budget fiscal year blank):

ACCOUNTING PERIOD\_\_\_\_\_\_ BUDGET FY \_\_\_\_\_

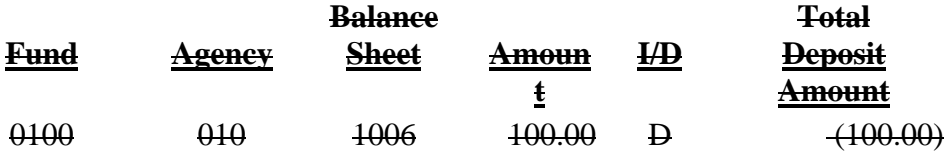

The resulting accounting entry is as follows:

Dr Cash-Reductions for Bad Checks (BS Account 1006) 100.00 Cr Cash (BS Account 1001) 100.00

The effect of the above entry is to reverse the negative amount in BS Account 1006 created by the first cash receipt modification and decrease cash (BS Account 1001) in the current fiscal year.

#### 2. BAD CHECKS

*a. Checks Deposited and Returned during current Fiscal Year*

Checks deposited that have been returned by the bank for insufficient funds during the current fiscal year will require two cash receipts to be prepared. The first cash receipt will be for a negative amount and be prepared by the Treasurer's Office using the balance sheet account 1215 (Bad Checks Receivable). Assume a \$100 bad check was originally deposited to Fund 0346. The first cash receipt will be coded as follows:

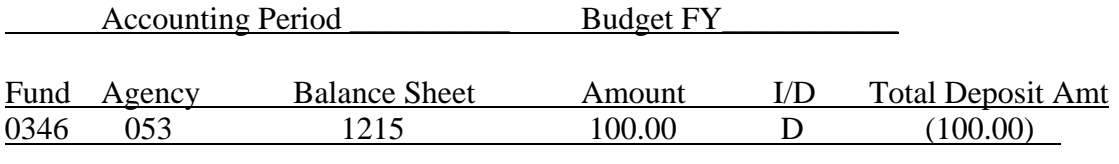

The Resulting accounting entry is as follows:

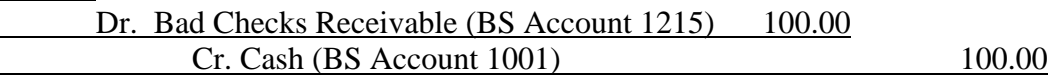

The cash receipt will update the Central Accounting System (CAS) and will remove cash from the agency's fund. The fund used will be a predetermined fund that the agency has advised the State Treasurer to use for bad checks. The negative receipt should be posted in the agency's accounting system using either the agency's standard numbering sequence or the State Treasurer's certificate of deposit number.

When the original account coding of the bad check is determined, a zero dollar certificate of deposit must be submitted by the agency to correct the coding used by the State Treasurer on the first receipt. This certificate of deposit can be submitted as a modification to the original cash receipt number used when the bad check was first deposited or a new receipt number may be used. The first line of the cash receipt document should indicate the original account coding of the bad check and have a "D" in the "I/D" column. The second line should reflect balance sheet 1215 and have an "I" in the "I/D" column. Assume the \$100.00 bad check indicated above was originally deposited to revenue source 0525. The second cash receipt should be coded as follows:

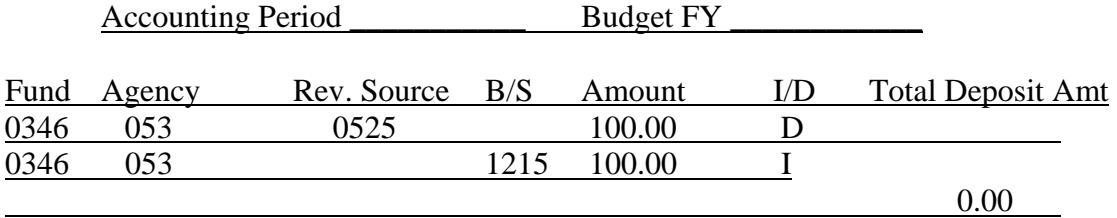

The Resulting accounting entry is as follows:

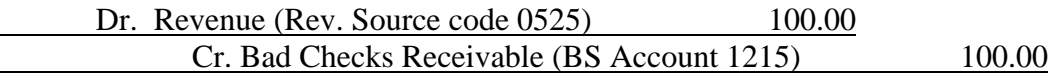

The above correction should be submitted as soon as possible and processed before the end of the current fiscal year. If, however, it is not submitted until the  $13<sup>th</sup>$  accounting period (for the amount recorded in the prior year to balance sheet 1215), the certificate of deposit should be coded to the  $13<sup>th</sup>$  accounting period. The increase and decrease must be to the same fund if the receipt is coded to the 13<sup>th</sup> accounting period. If the increase and decrease are to different funds, the certificate of deposit should be coded to the prior budget fiscal year and the accounting period should be left blank.

## *b. Checks Deposited in Prior Fiscal year but returned during 13th Accounting Period*

Checks deposited in the prior fiscal year that have been returned by the bank for insufficient funds during the  $13<sup>th</sup>$  accounting period will require two cash receipts to be prepared. The first cash receipt will be for a negative amount and be prepared by the Treasurer's Office using the balance sheet account 1006 (Cash– Reductions for Bad Checks). Assume a \$50.00 bad check was originally deposited to Fund 0346 in the prior fiscal year but was returned by the bank in the  $13<sup>th</sup>$  accounting period. The first cash receipt will be coded as follows (leave accounting period and budget fiscal year blank):

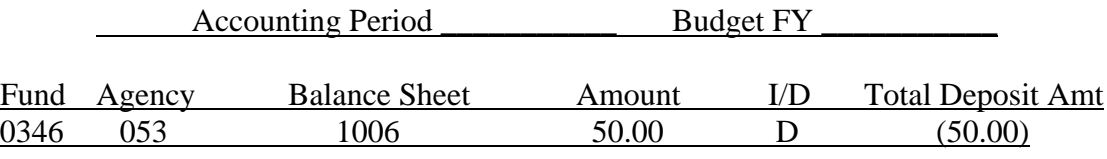

The Resulting accounting entry is as follows:

#### Dr. Cash-Reductions for Bad Checks (BS Account 1006) 50.00 Cr. Cash (BS Account 1001) 50.00

The Cash receipt will update the Central Accounting System (CAS) and will remove cash from the agency's fund. The fund used will be a predetermined fund that the agency has advised the State Treasurer to use for bad checks. The negative receipt should be posted in the agency's accounting system using either the agency's standard numbering sequence or the State Treasurer's certificate of deposit number.

When the original account coding of the bad check is determined, a zero dollar certificate of deposit coded to the  $13<sup>th</sup>$  accounting period must be submitted by the agency to correct the coding used by the State Treasurer on the first receipt; this will also correct the overstatement of revenue in the prior year due to the deposit of the bad check. This certificate of deposit can be submitted as a modification to the original cash receipt number used when the bad check was first deposited in the prior fiscal year or a new receipt number may be used. The first line of the cash receipt document should indicate the original account coding of the bad

check and have a "D" in the "I/D" column. The second line should reflect balance sheet account 1006 and have an "I" in the "I/D" column. Assume the \$50.00 bad check indicated above was originally deposited to revenue source 0679. The second cash receipt should be coded to the  $13<sup>th</sup>$  accounting period as follows:

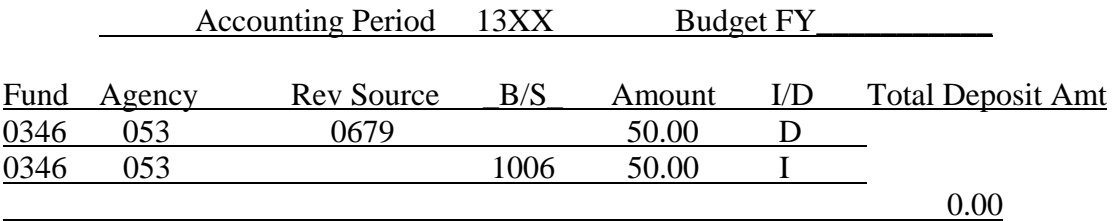

The resulting accounting entry is as follows:

Dr. Revenue (Rev. Source Code 0679) 50.00 Cr. Cash Reductions for Bad Checks (BS Account 1006) 50.00

The above correction should be submitted before the end of the  $13<sup>th</sup>$  accounting period. The increase and decrease must be to the same fund. The fund used on both lines should be the fund used when the bad check was originally deposited in the prior year. If the fund number used by the State Treasurer on the first receipt (the negative certificate of deposit indicated above) was incorrect, it will be the agency's responsibility to modify or correct the Treasurer's negative cash receipt by moving the negative amount to the correct fund. This will ensure that the fund used on the second receipt (the  $13<sup>th</sup>$  accounting period \$0.00 certificate of deposit) will agree with the State Treasurer's negative cash receipt as corrected.

## 3. ADJUSTMENTS TO PRIOR YEAR CASH IN THE 13<sup>TH</sup> ACCOUNTING PERIOD

After the end of the fiscal year, no adjustment can be made to cash (Balance Sheet Account 1001) in the  $13<sup>th</sup>$  accounting period for an overstatement or understatement of cash in the prior year that is due to an error made in the amount of the original certification. However, during the  $13<sup>th</sup>$  accounting period, this overstatement or understatement of cash in the prior year should be corrected as follows:

Assume that a cash receipt for \$100.00 was certified in September 20XX to Fund 0100 and was coded to revenue source 0402 – Miscellaneous Tags. The department is notified in October 20XX that, due to an error in the addition of the checks that made up the deposit , the actual amount deposited in the bank was only \$90.00.

Two cash receipts are required to record this \$10.00 decrease in cash. The first cash receipt is a zero dollar cash receipt modification and should be coded as follows:

#### ACCOUNTING PERIOD 13 XX BUDGET FY

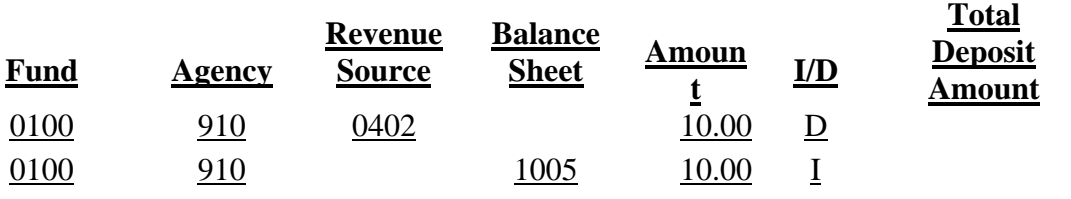

0.00

The resulting accounting entry is as follows:

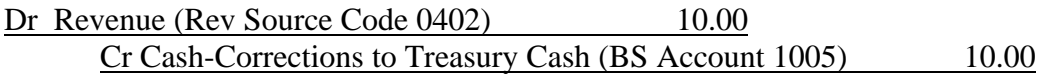

The effect of the above entry is to reduce revenues and cash (BS Account 1005) for FY XX.

The second cash receipt should be coded as follows (leave accounting period and budget fiscal year blank):

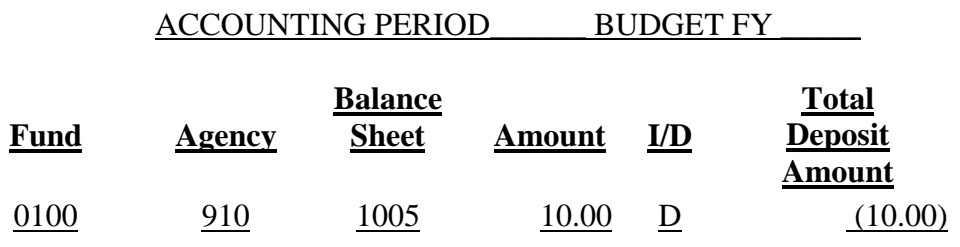

The resulting accounting entry is as follows:

Dr Cash-Corrections to Treasury Cash (BS Account 1005) 10.00 Cr Cash (BS Account 1001) 10.00

The effect of the above entry is to reverse the negative amount in BS Account 1006 created by the first cash receipt modification and decrease cash (BS Account 1001) in the current fiscal year.

If, in the example above, the actual amount of the bank deposit was \$110.00, two cash receipts would be required to record this \$10.00 increase in cash. The first cash receipt is a zero dollar cash receipt modification and should be coded as follows:

### ACCOUNTING PERIOD 13 XX BUDGET FY

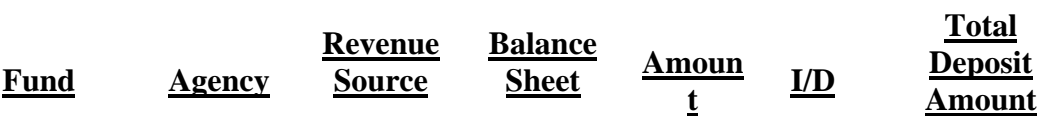

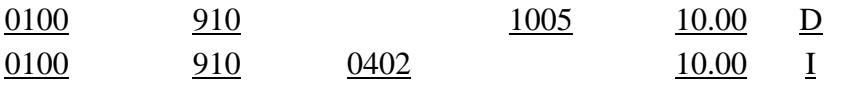

0.00

The resulting accounting entry is as follows:

Dr Cash-Corrections to Treasury Cash (BS Account 1005) 10.00 Cr Revenue (Rev Source Code 0402) 10.00

The effect of the above entry is to increase revenues and cash (BS Account 1005) for FY XX.

The second cash receipt should be coded as follows (leave accounting period and budget fiscal year blank):

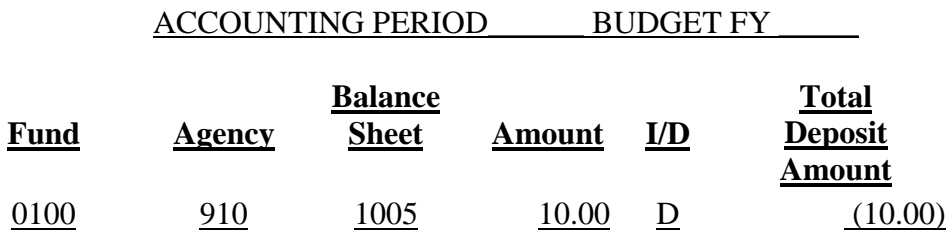

The resulting accounting entry is as follows:

Dr Cash- (BS Account 1001) 10.00 Cr Corrections to Treasury Cash (BS Account 1005) 10.00

The effect of the above entry is to reverse the negative amount in BS Account 1006 created by the first cash receipt modification and decrease cash (BS Account 1001) in the current fiscal year.

### **Page 3-11**

# **3-4 HOW TO COMPLETE A CASH RECEIPT FORM**

### **A. GENERAL INSTRUCTIONS**

The instructions for item numbers 1 through 15 presented in Exhibit 3-4-1 explain the items that must be completed for all cash receipts.

- 1. AGENCY NUMBER 3 digits for the agency code of the department making the deposit.
- 2. CERTIFICATE NUMBER 8 digits or 11digits (if using automatic numbering)

1 digit for the current fiscal year

 $(Q=$  fiscal year 2009-2010,  $1 =$  fiscal year 2010-2011). 7 or 10 digits as follows:

Manual users and generic AFNS users:

3-digits for the agency code of the department making the deposit.

4 or 7 digits for the number sequence used by the department.

Stand Alone AFNS users and non-AMS users: 7 or 10 digits for the number sequence used by the department.

3. DATE - Date the form for the next workday. The date must be entered as month, day, and year. For example, use 3 22 10 for March 22, 2010.

#### **Page 3-13**

*Note: Deleted old form and replace with new form.* 

#### **EXHIBIT 3-4-1 CERTIFICATE OF DEPOSIT FRMS - 7**

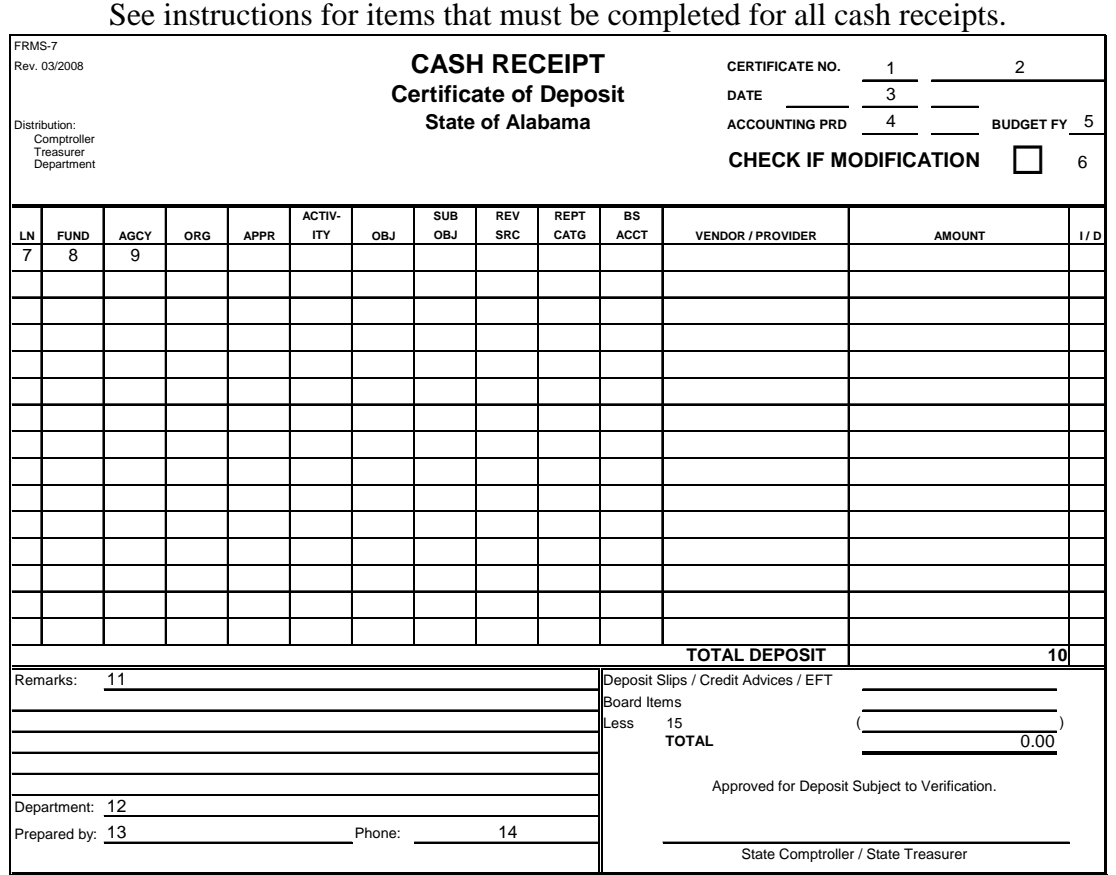

# **3-4 HOW TO COMPLETE A CASH RECEIPT FORM**

## **B. REVENUES AND OTHER FINANCING SOURCES**

26B. I/D - An I designates that this is an increase to cash. D designates that this is a decrease to cash. If left blank, this line will be an increase. Cash receipt modifications require either a D or an I on every line. A D should be entered if this line identifies a check returned for insufficient funds. If the accounting code on the line is a revenue source, an I will increase revenue and a D will decrease revenue.

## **Page 3-15**

# **3-4 HOW TO COMPLETE A CASH RECEIPT FORM**

## **C. BALANCE SHEET RECEIPTS**

- 25C. AMOUNT Enter the amount to be credited to the fund listed on this line.
- 26C. I/D An I designates that this is an increase to cash. A D designates that this is a decrease to cash. If left blank, the line will be an increase. Cash receipt modifications require either a D or an I on every line. A D should be entered if this line identifies a check returned for insufficient funds. If the accounting code on the line is a liability, an  $I$  will increase the liability account and a  $\underline{D}$  will decrease the liability account. However, if the accounting code on the line is an asset, an I will decrease the asset account and a D will increase the asset account.

### **Page 3-16**

# **3-4 HOW TO COMPLETE A CASH RECEIPT FORM**

## **C. BALANCE SHEET RECEIPTS**

26D. I/D - An I designates that this is an increase to cash. A D designates that this is a decrease to cash. If left blank, the line will be an increase. Cash receipt modifications require either a D or an I on every line. A D should be entered if this line identifies a check returned for insufficient funds. If the accounting code on the line is a disbursement object, an I will decrease the expenditure and a D will increase the expenditure.

*Note: Deleted old form and replace with new form.* 

## **EXHIBIT 3-4-2 CERTIFICATE OF DEPOSIT FRMS – 7**

See instructions for specific account coding for each cash receipt type.

- B Revenues and Other Financing Sources
- C Balance Sheet Receipts
- D Refunds of Current Year Disbursements

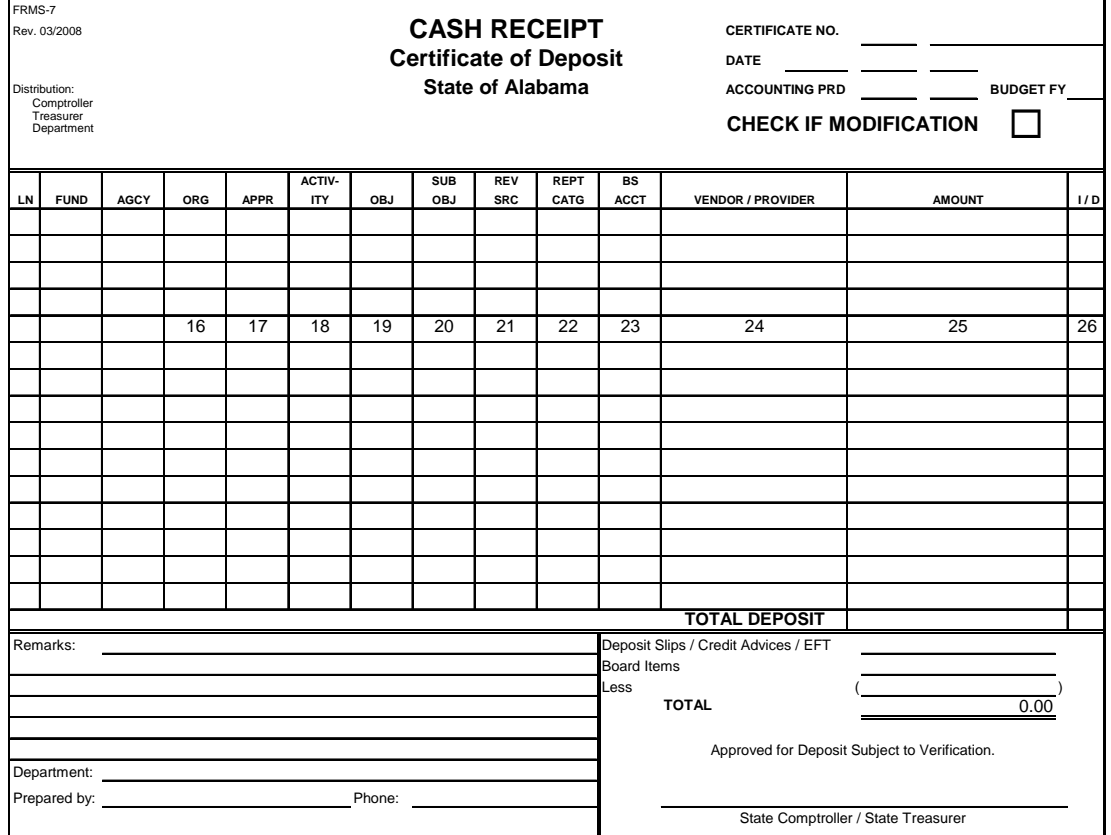

# **3-5 MANAGEMENT REPORTS**

A. Each department will receive a A monthly report - Detail Listing of Revenues vs. Budget  $(A203)$  – is available to each department and which lists revenues recognized and cash collected for the current period and the fiscal year-to-date vs. the budgeted amount. (Since currently there is no recorded estimated revenue budget, this field contains zeros.) This report contains only revenues and will not include receipts that are refunds of current year disbursements or balance sheet receipts.

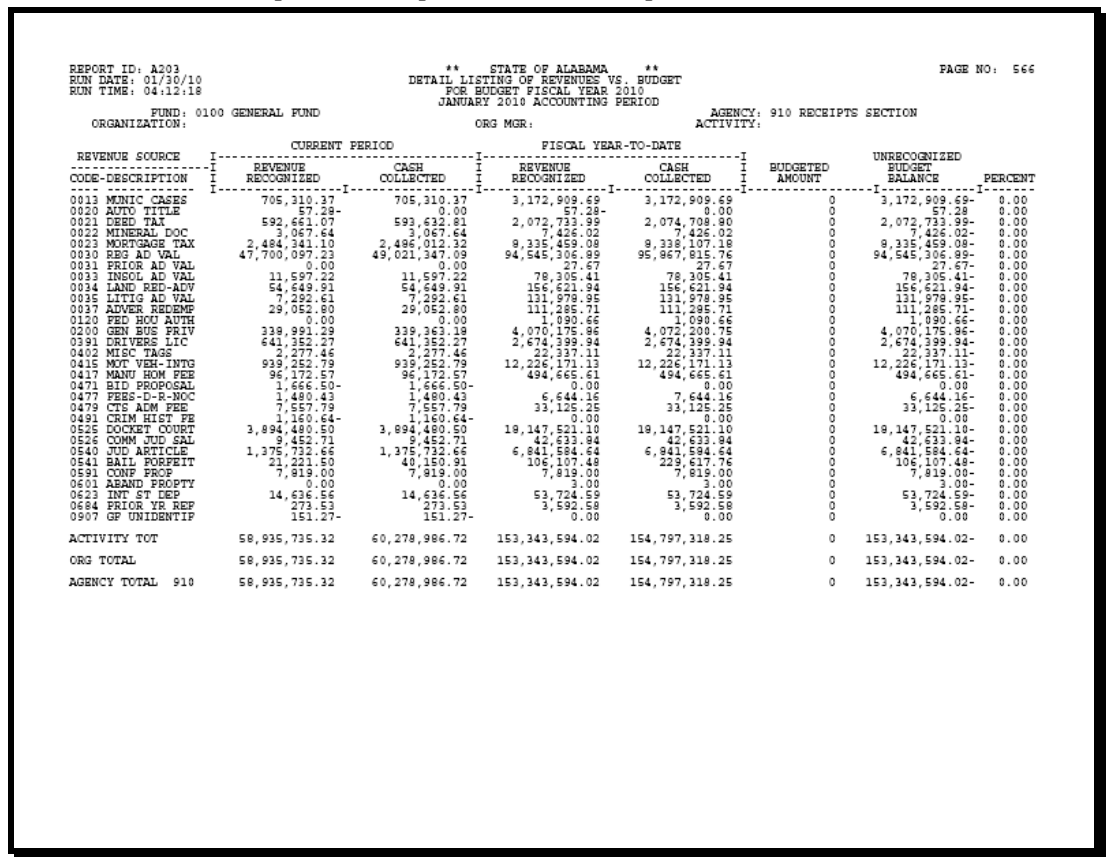

*Note: Delete current report and replace with new report.* 

## **Insert new page**

B. A monthly report – Monthly Agency Revenue Report (RECRAGCY) – is available to each department and lists the detailed transactions for each revenue source in each fund. It also provides a YTD total for each revenue source.

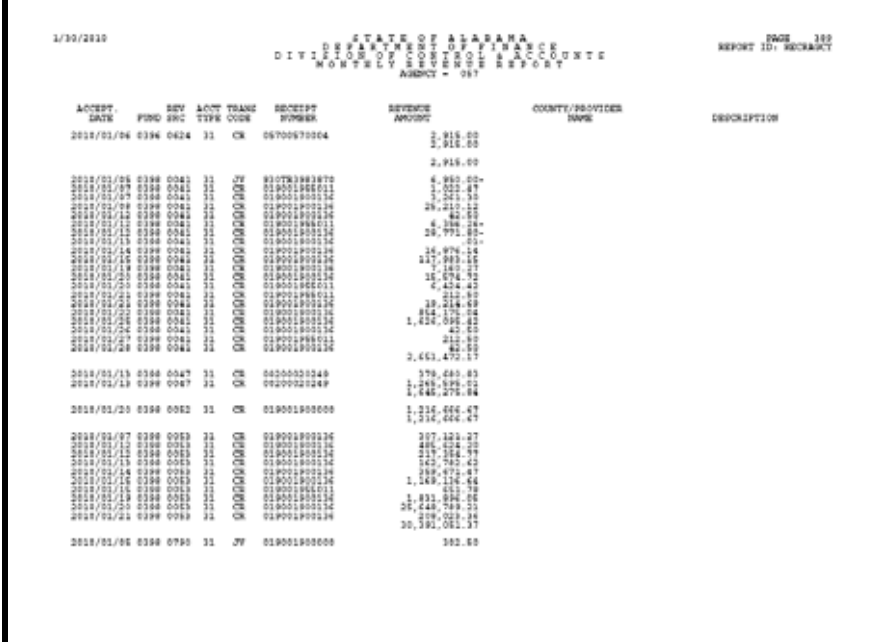

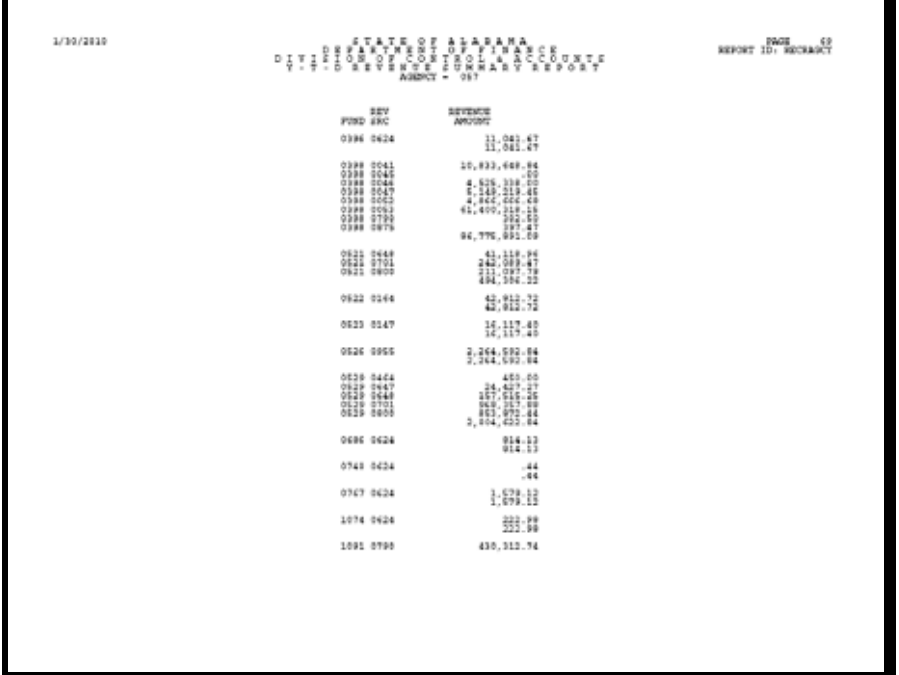

*Note: Update Table* 

# **3-6 TABLE LOOK-UP**

Departments with automated systems may access certain tables in CAS and review detailed information.

## **A. OPEN CASH RECEIPTS HEADER TABLE (OCRH)**

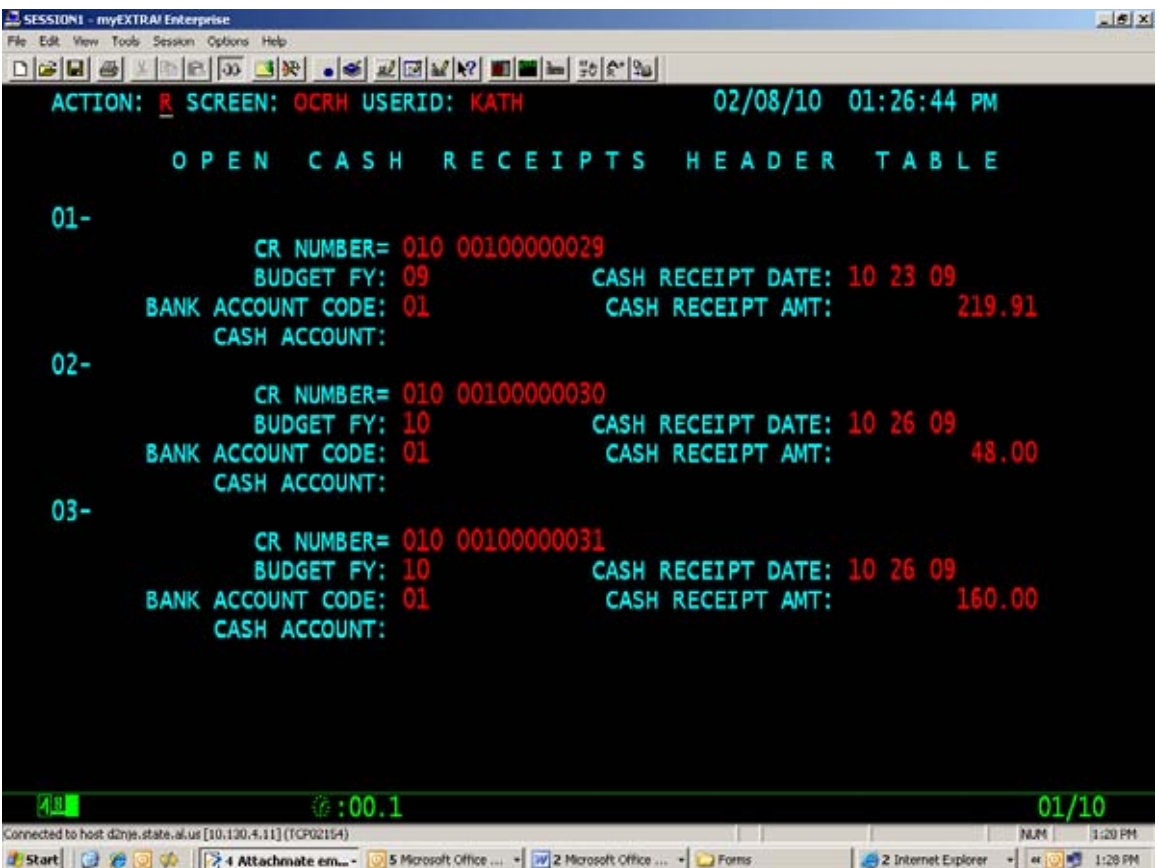

*Note: Update Table* 

# **B. OPEN CASH RECEIPTS LINE TABLE (OCRL)**

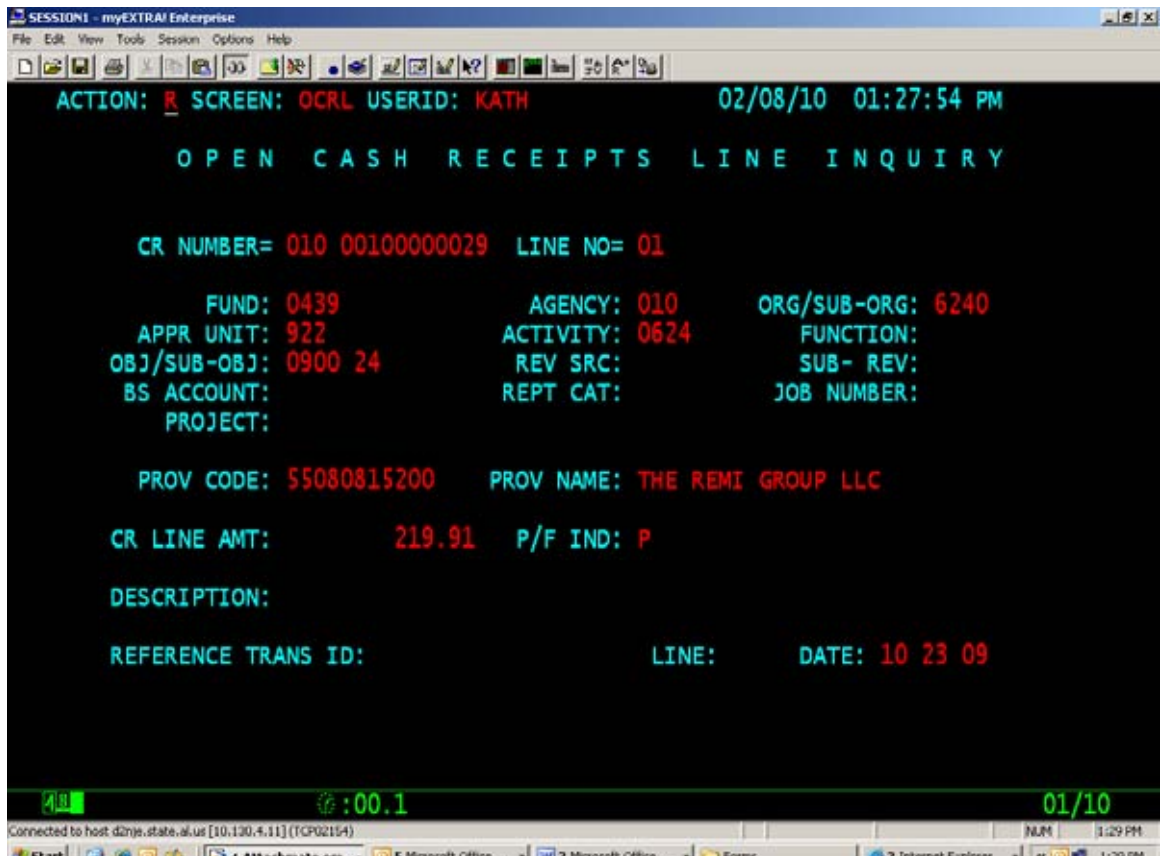

Exart | G & G  $\phi$  | |  $\gamma$  4 Mtachmate em... • | S Mcrosoft Office ... • | 2 Mcrosoft Office ... • | C Forms | 4 | 2 Internet Explorer • | 4 | 6 | 5 | 1:29 PM

*Note: Update Table* 

## **C. CASH BALANCE TABLE (CBAL)**

This table presents the cash balance in the Treasury, warrants payable, interfund vouchers receivable, interfund vouchers payable and the available cash balance (cash balance plus interfund vouchers receivable less warrants payable and interfund vouchers payable) for each fund.

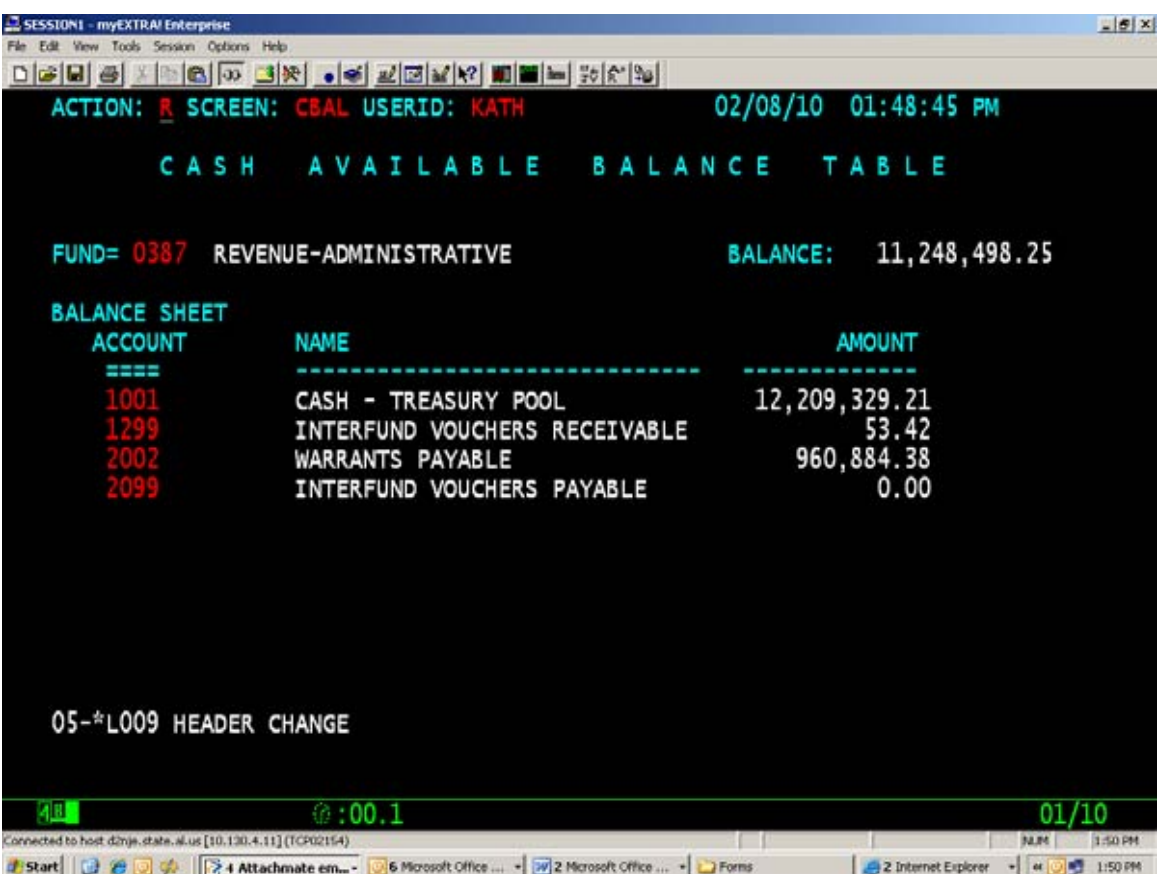

**Page 3-22**  *Note: Update Table* 

# **D. PROVIDER TABLE (PROV)**

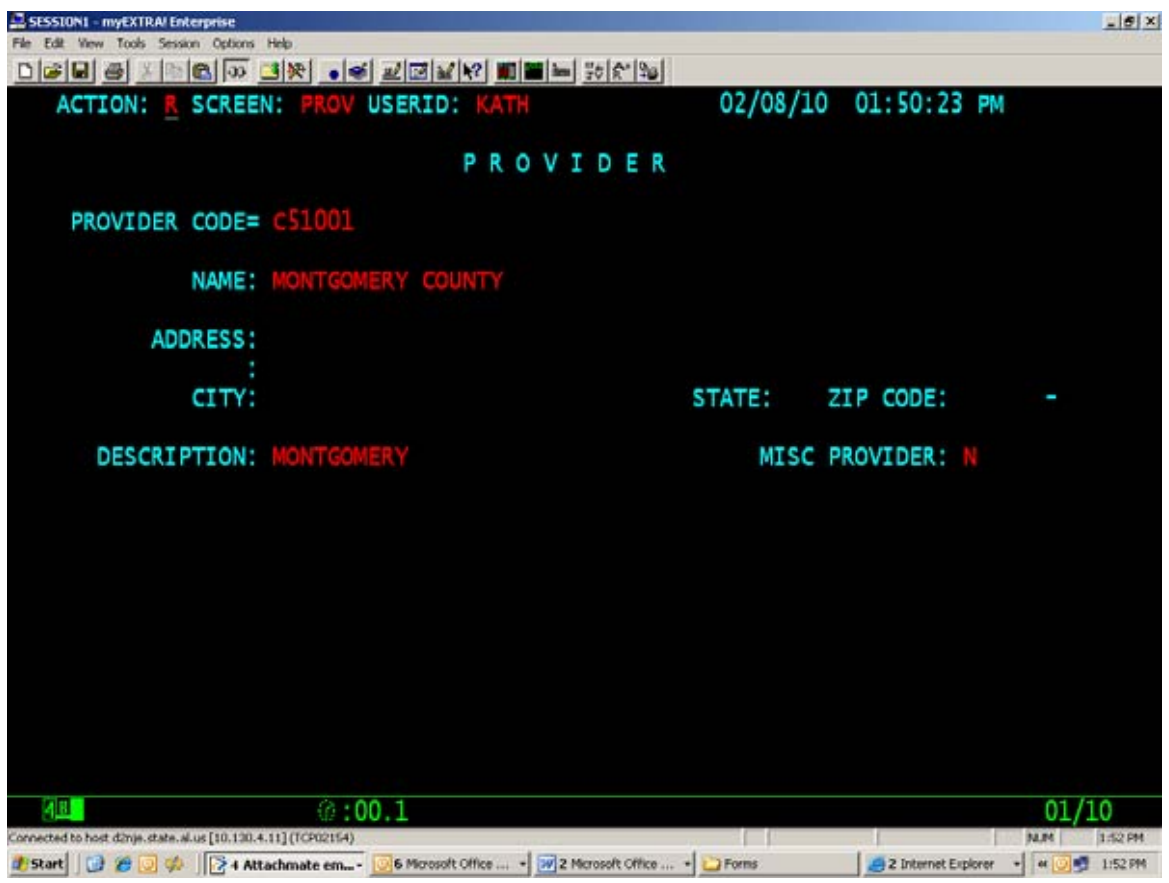

**Page 3-23**  *Note: Update Table* 

# **E. REVENUE SUMMARY (RSUM)**

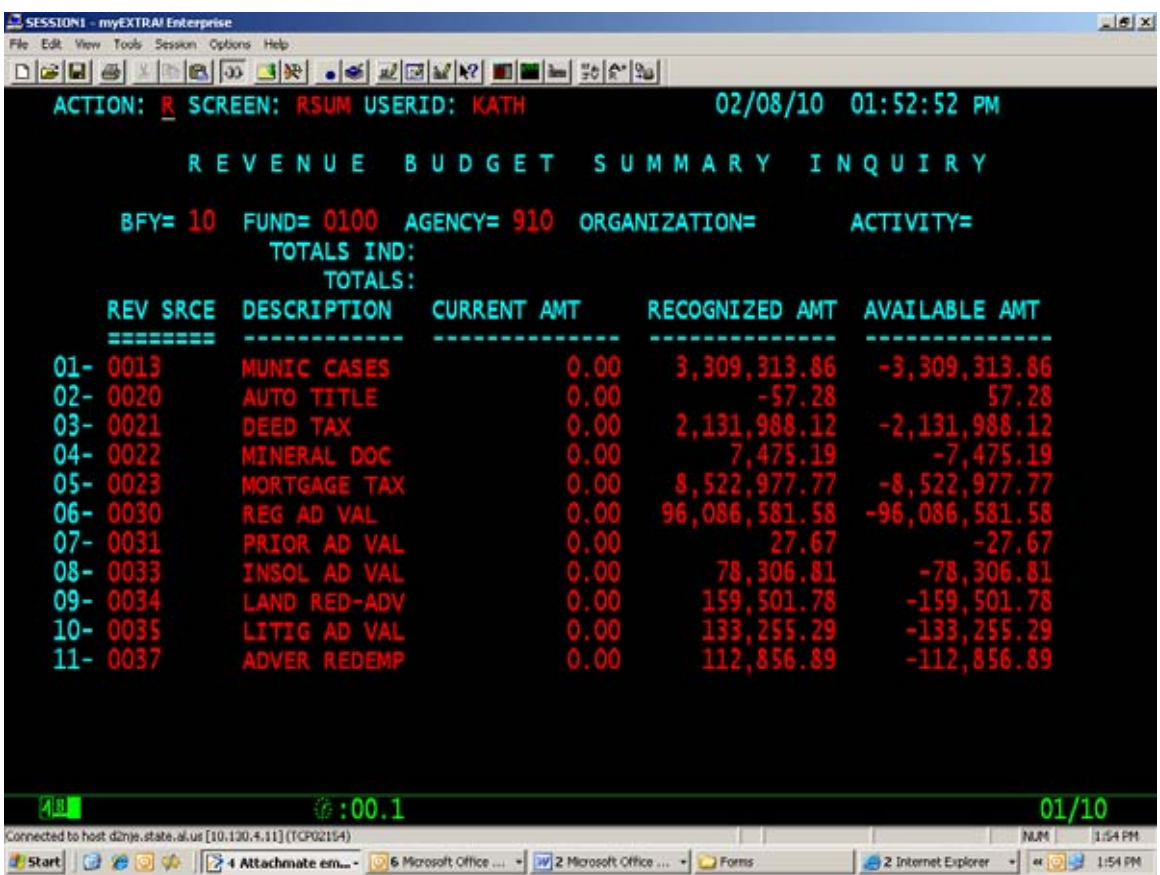

**Page 3-24**  *Note: Update Table* 

# **F. REVENUE BUDGET (REV2)**

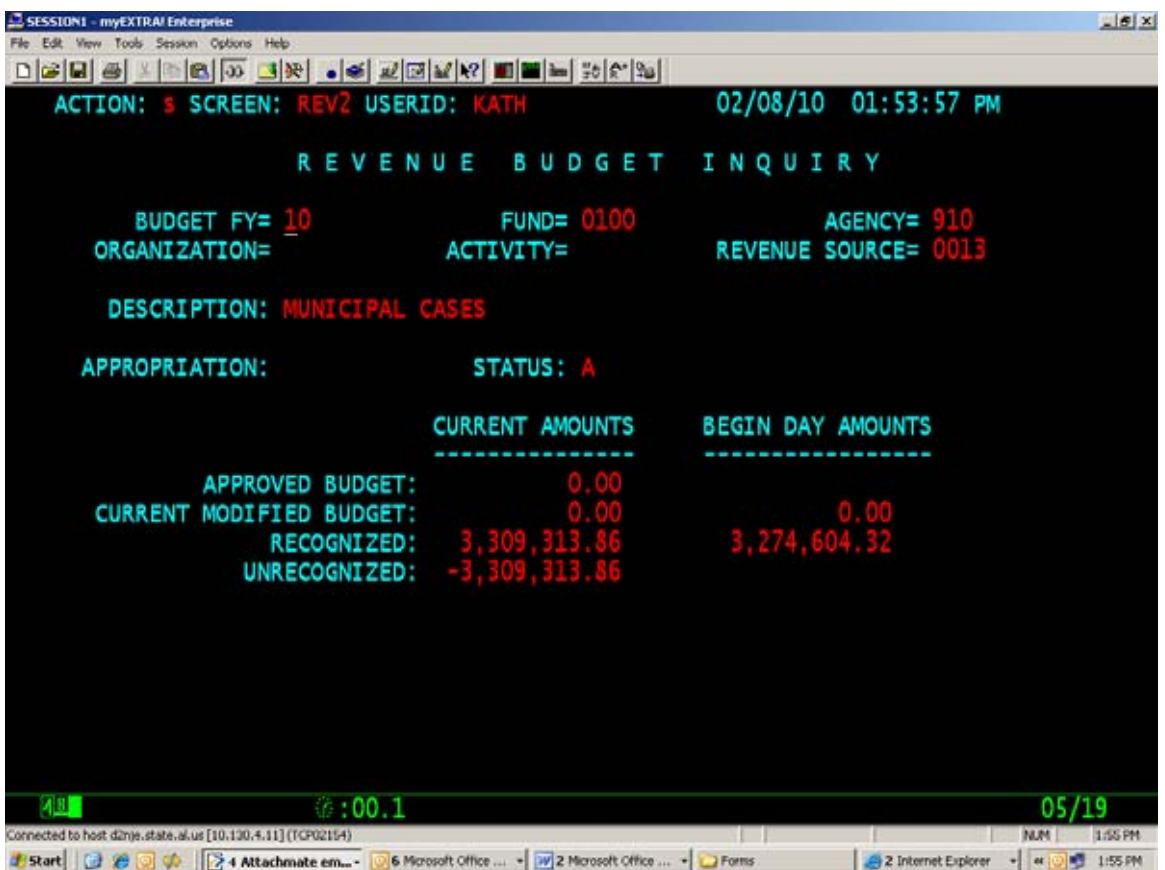

**Chapter 4 Complete Revision See Attached** 

**Page 5-5**  *Note: Update Flow Chart* 

#### **EXHIBIT 5-4-1 CONTRACT APPROVAL PROCESS**

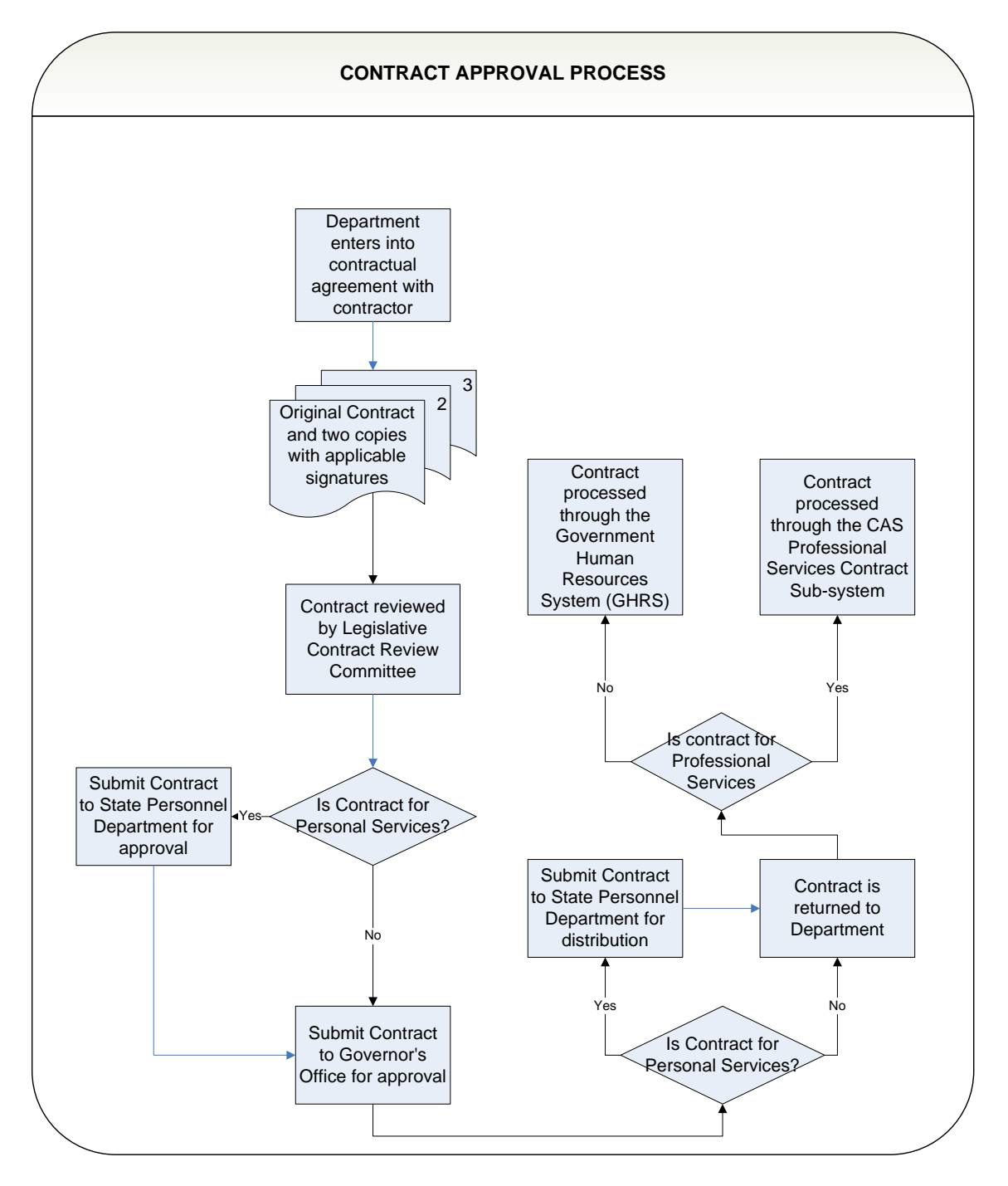

**Page 5-22**  *Note: Update Table* 

## **TRANSACTION FLOW OF CONTRACT PROCESSING FOR AUTOMATED USERS**

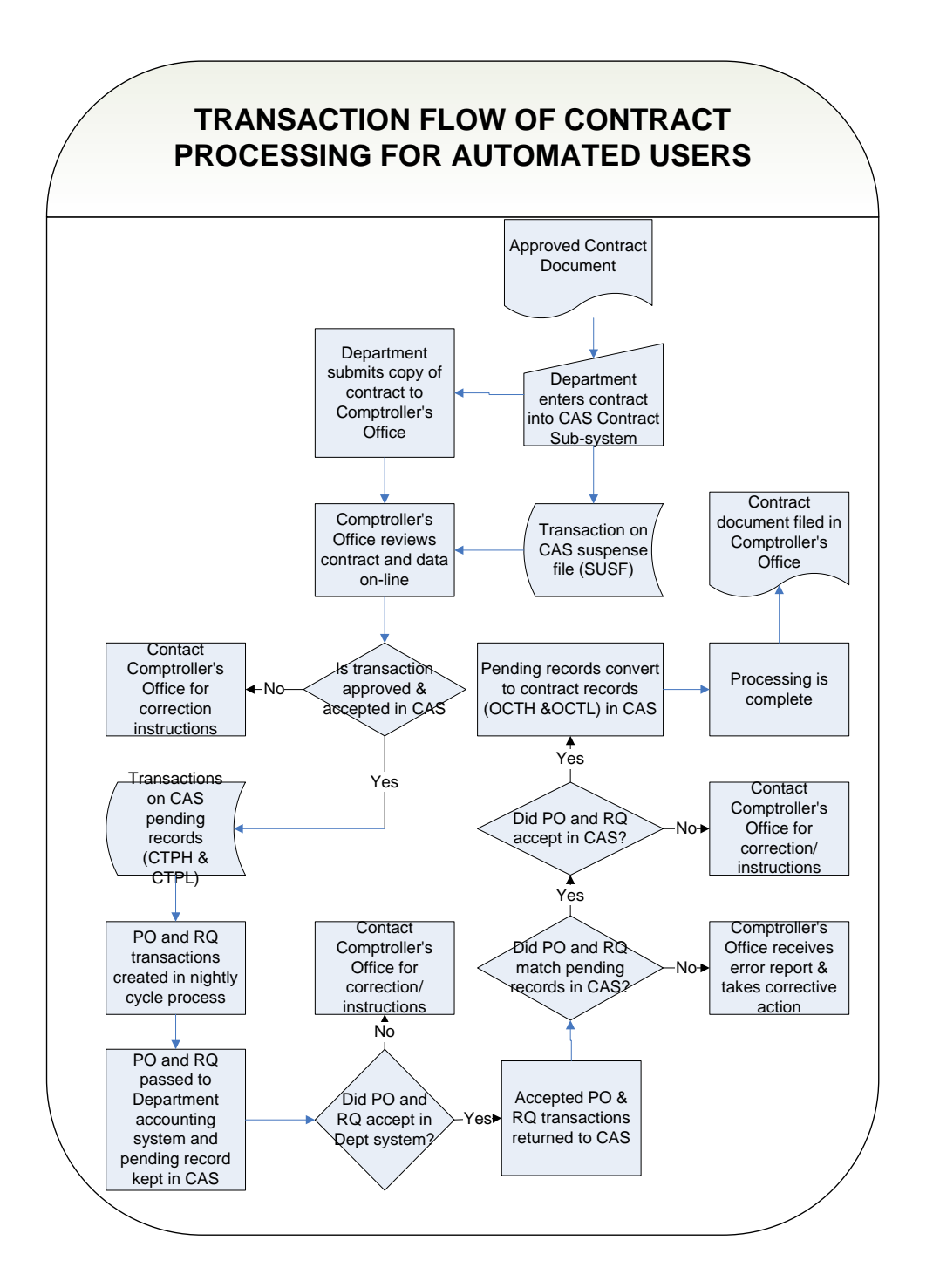

## **EXHIBIT 5-6-3 CONTRACT PENDING HEADER TABLE (CTPH)**

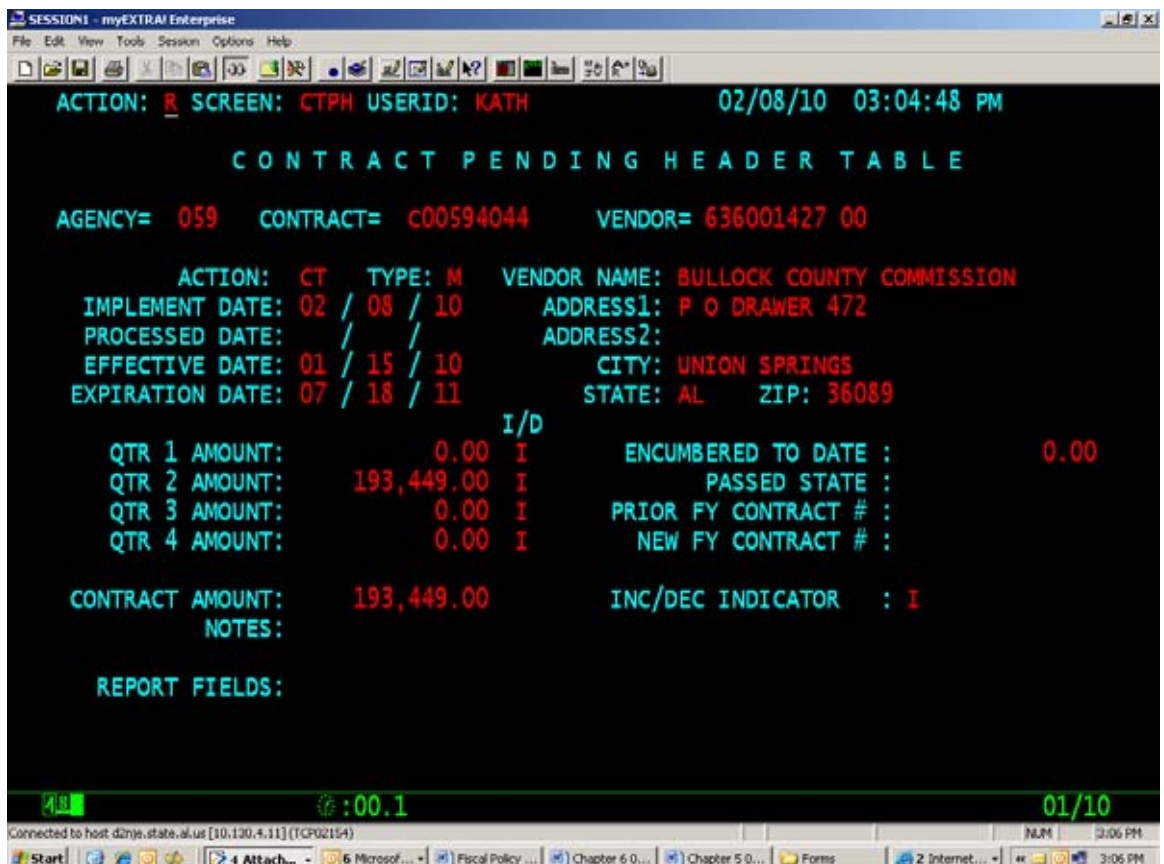

## **EXHIBIT 5-6-4 CONTRACT PENDING LINE TABLE (CTPL)**

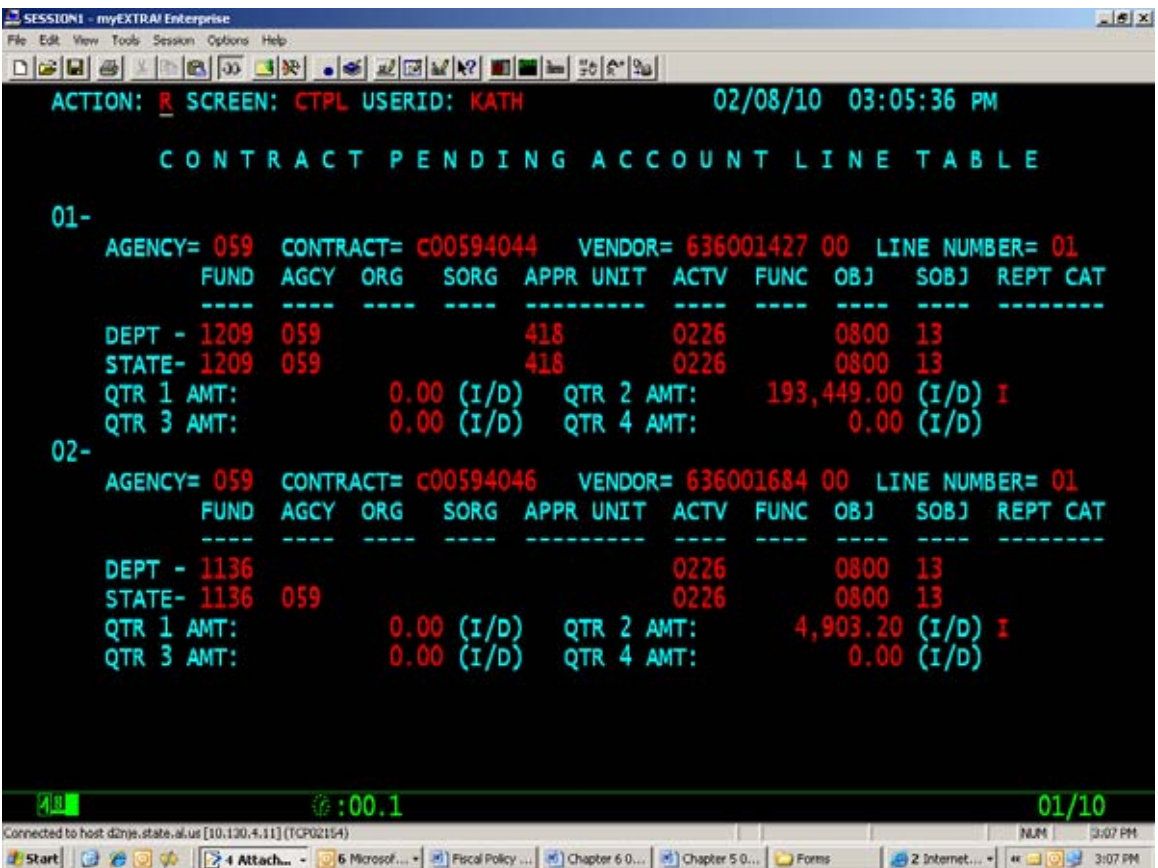

## **EXHIBIT 5-6-5 OPEN CONTRACT HEADER TABLE (OCTH)**

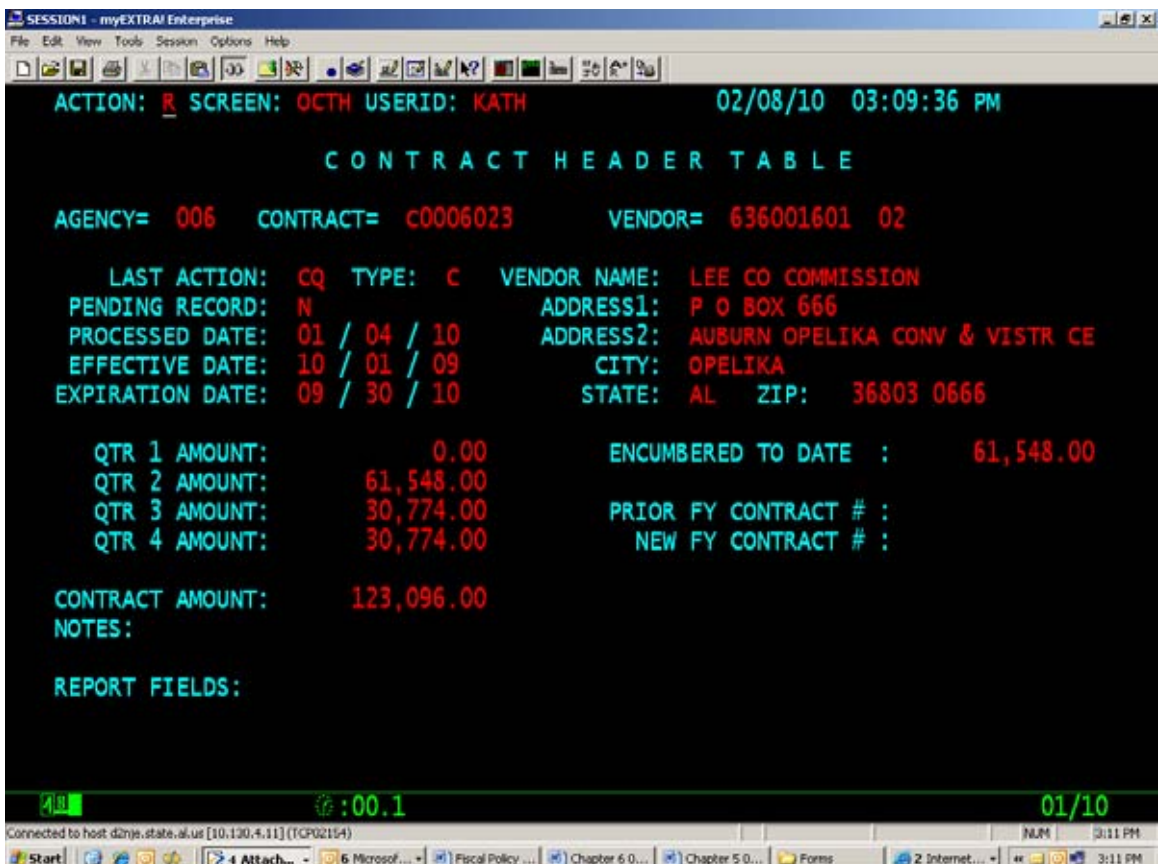

## **EXHIBIT 5-6-6 OPEN CONTRACT LINE TABLE (OCTL)**

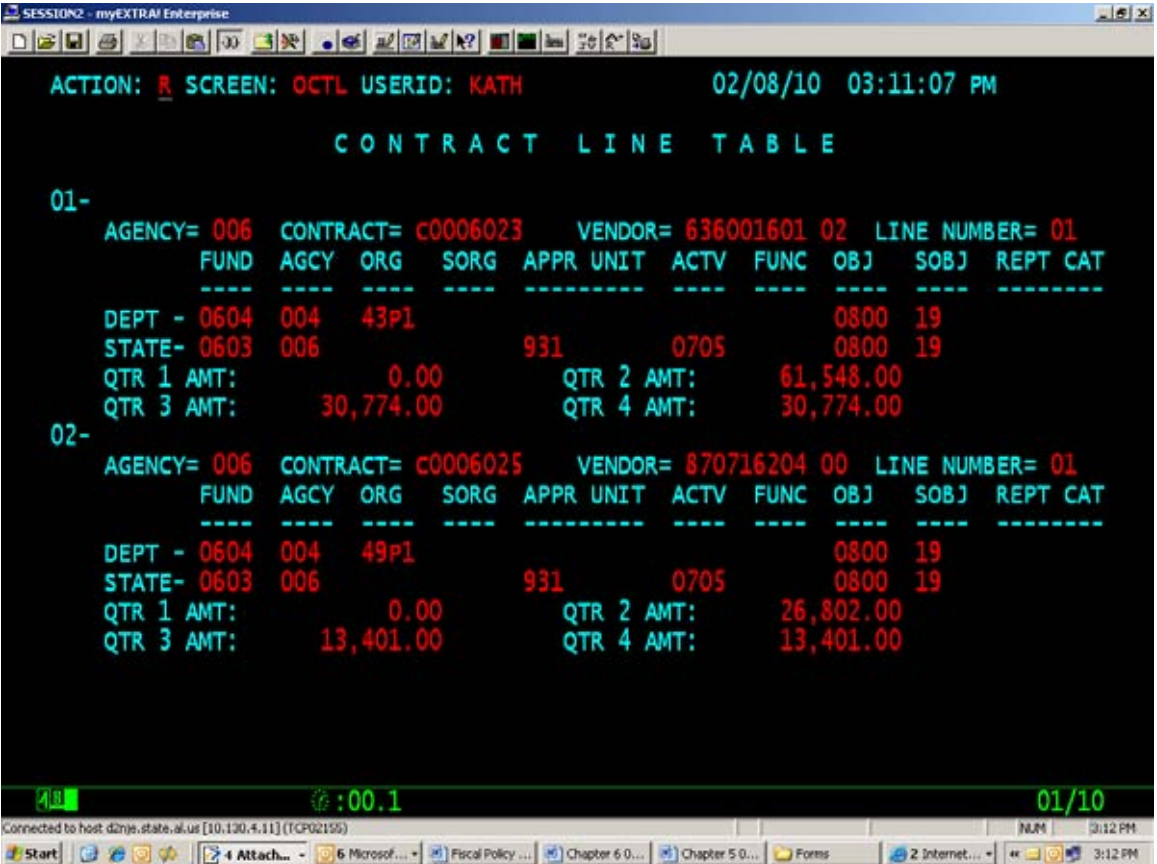

## **EXHIBIT 5-6-7 OPEN CONTRACT BY VENDOR (OCTV)**

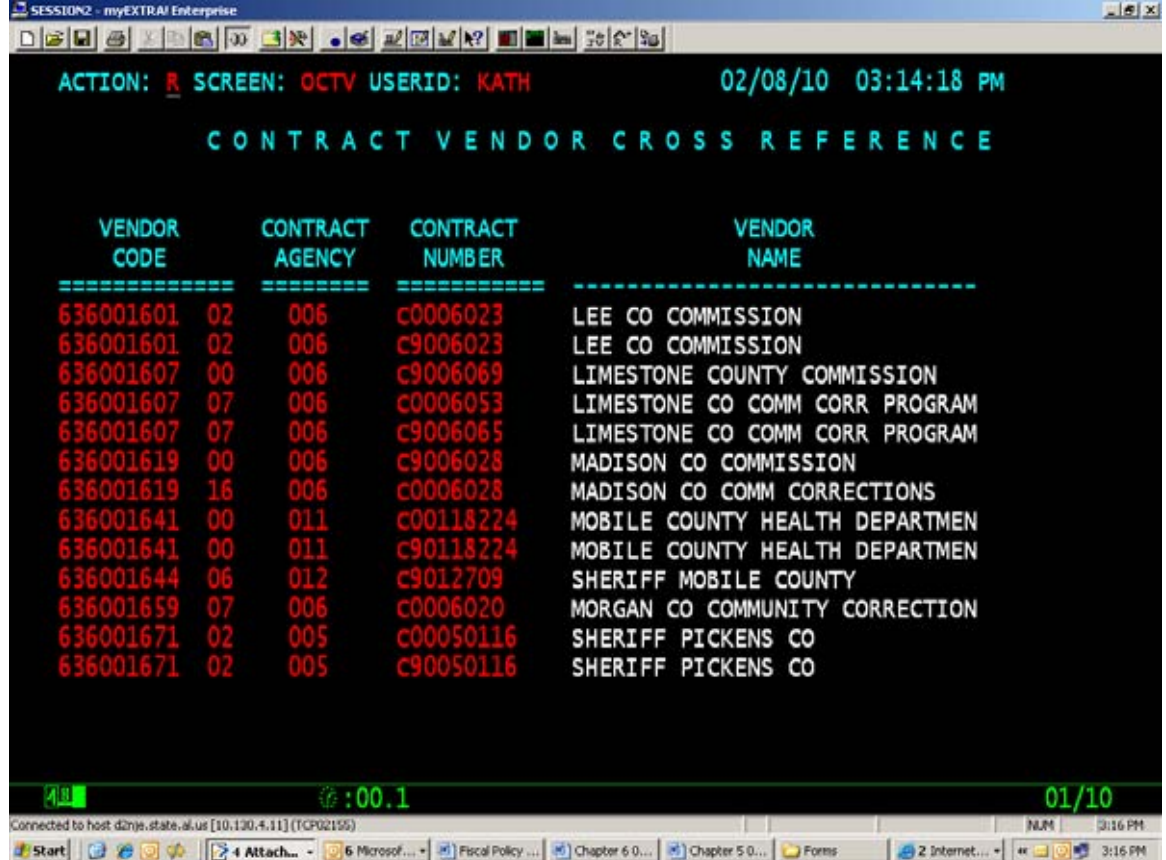

**Page 5-31**  *Note: Update Table* 

## **EXHIBIT 5-6-8 OPEN PURCHASE ORDER HEADER (OPOH)**

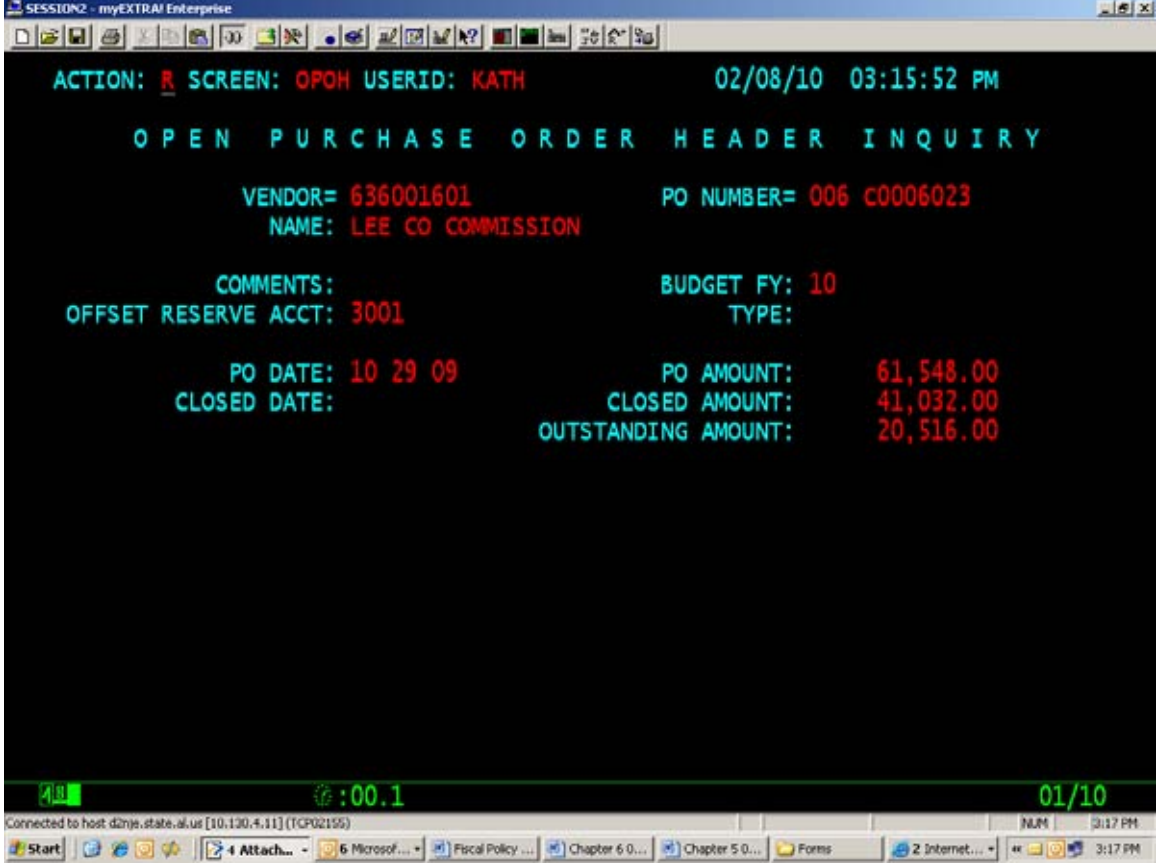

#### **Page 5-32**

*Note: Update Table* 

#### **EXHIBIT 5-6-9 OPEN PURCHASE ORDER LINE (OPOL)**

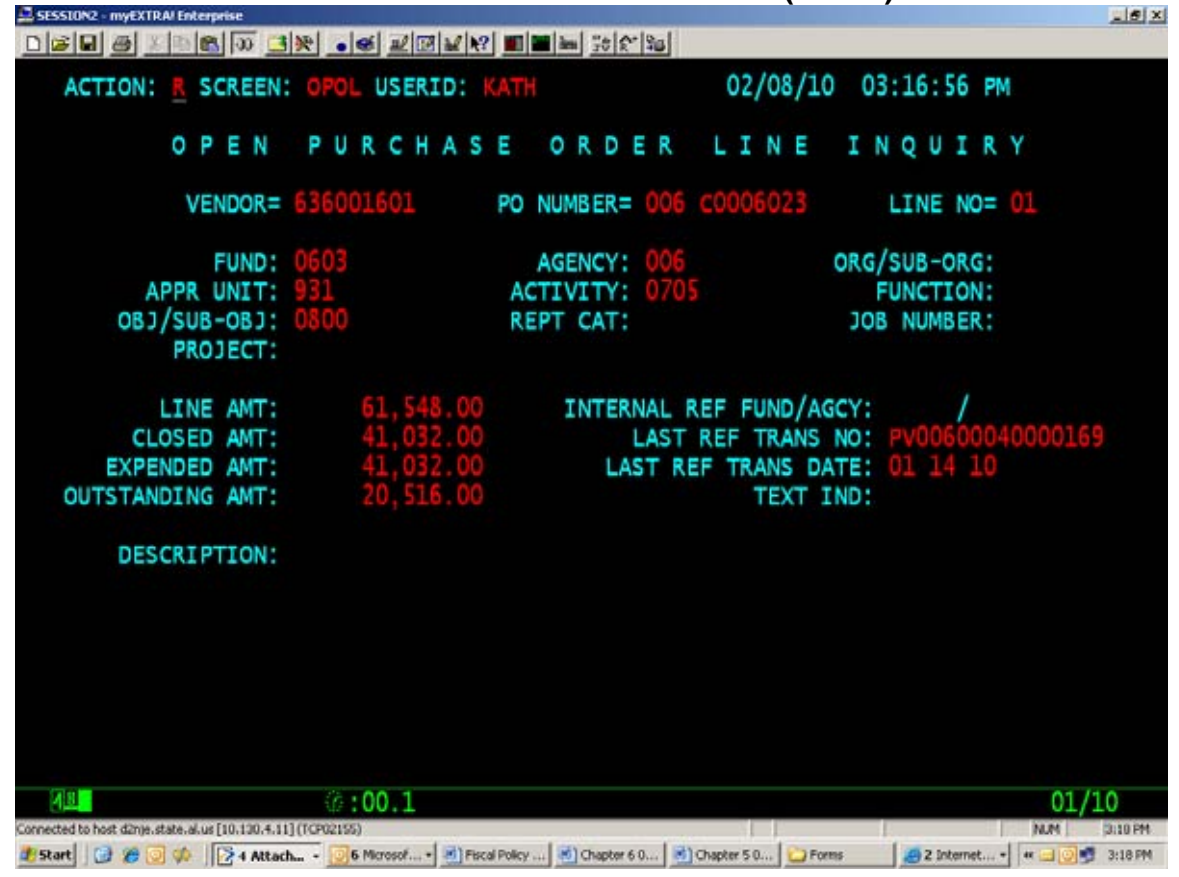

**Page 5-33**  *Note: Update Table* 

## **EXHIBIT 5-6-10 OPEN PURCHASE ORDER BY DOCUMENT (OPOD)**

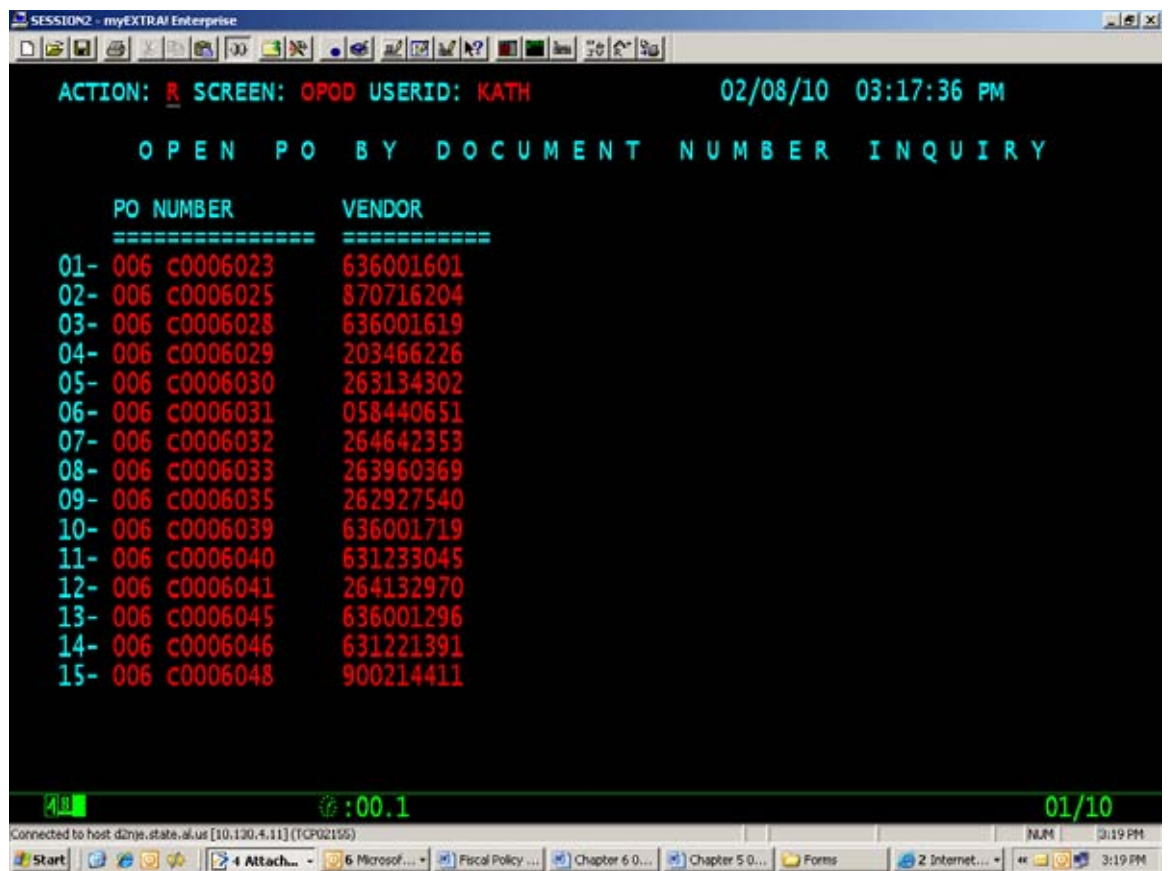

**Page 5-34** 

*Note: Update Table* 

## **EXHIBIT 5-6-11 OPEN REQUISITION TABLE (OPRQ)**

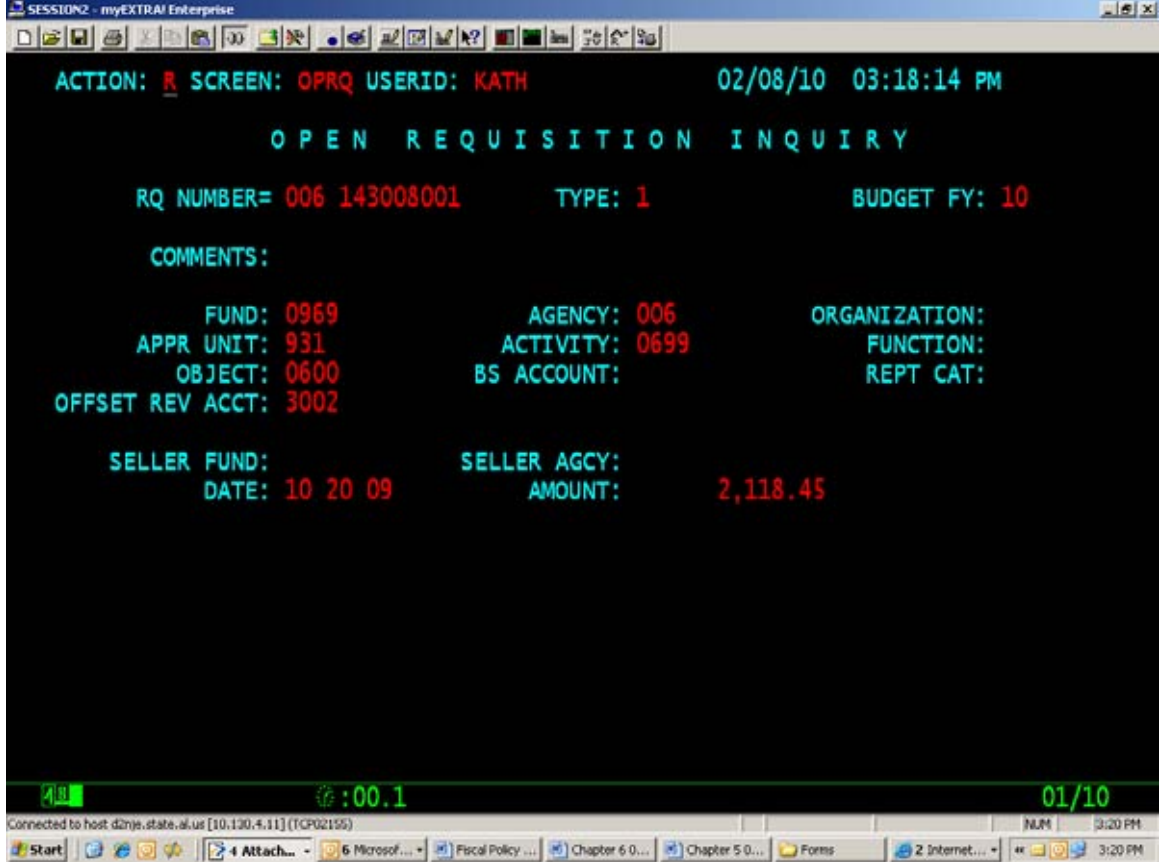

**Page 6-4** 

*Note: Update Flow Chart* 

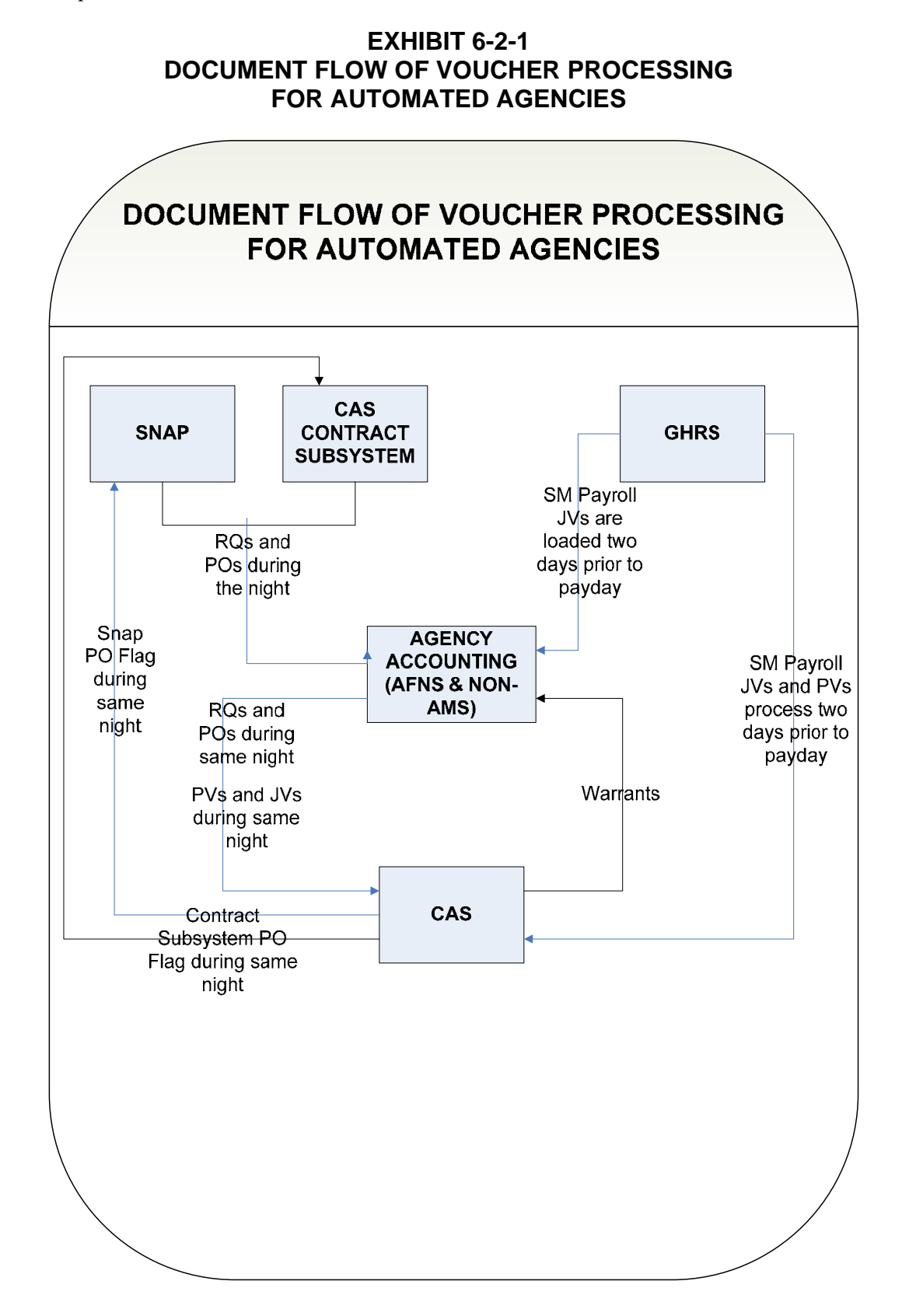

**Page 6-5** 

*Note: Update Flow Chart* 

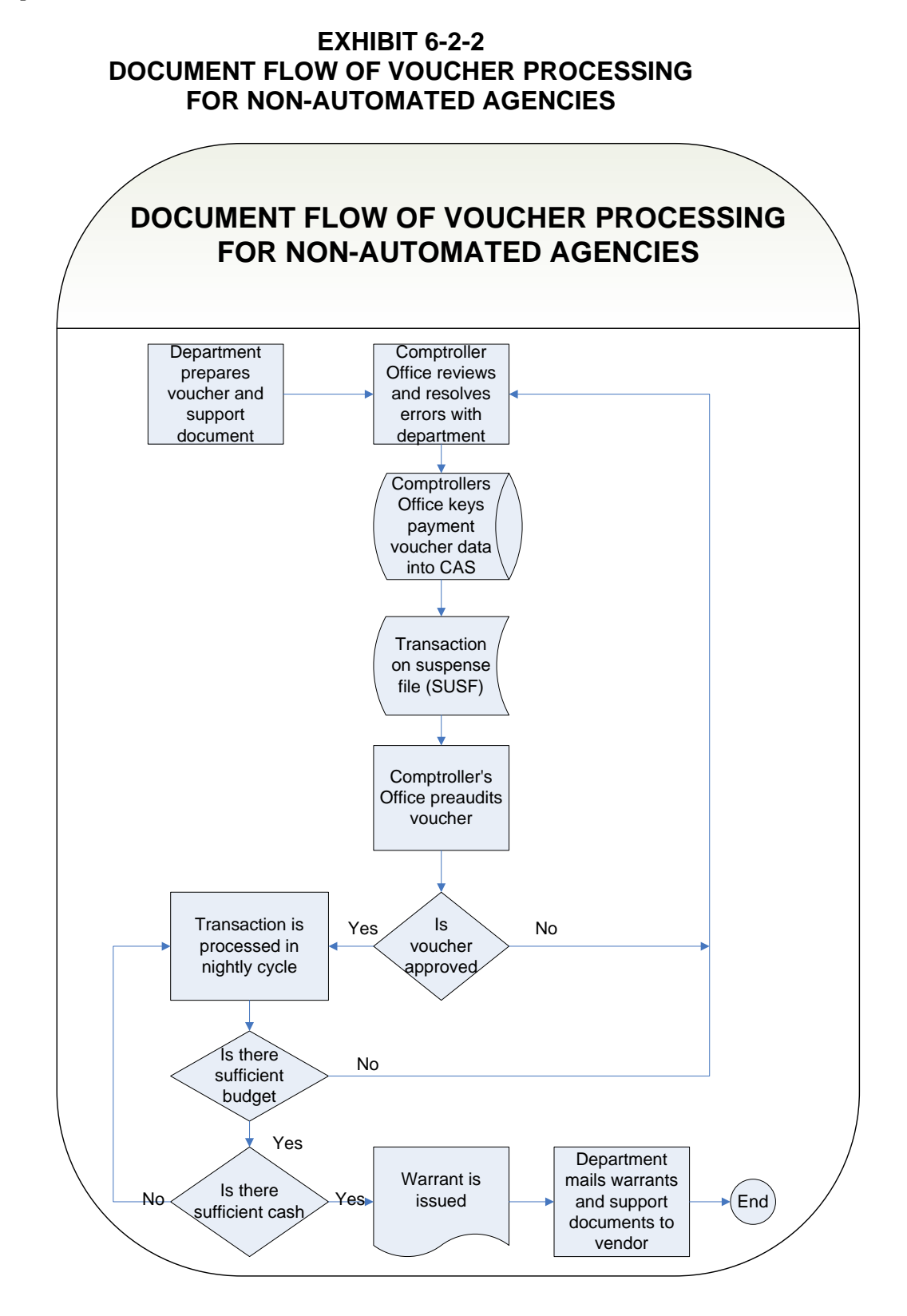

## **Page 6-17**

## **F. PAYMENT FOR REIMBURSEMENT OF TRAVEL EXPENSES**

## 1. IN-STATE TRAVEL

## *a. Per Diem Allowance (Last paragraph)*

No meal allowance will be paid if the traveler remains in the city where his/her home or base is located. For travel related expenses, your base is defined as a city or town. is located.

## *b. Reimbursement For Mileage Expenses*

Effective January 1, 2009 10, persons traveling on official business for the state or any of its departments, institutions, boards, bureaus, commissions, councils, committees, or other like agencies in privately owned vehicles shall receive \$.55 .50 per mile in lieu of their actual expenses for transportation. Officers and employees of the state are entitled to mileage allowance from their base to destination and return or for miles actually traveled from home to destination and return, whichever is less. For travel related expenses, your base is defined as a city or town.

Mileage is to be reported in whole miles, rounded to the nearest whole number. To calculate the amount to be reimbursed, all mileage listed on the in-state travel form must be totaled and then multiplied by the applicable rate. The reimbursement rate for mileage expenses is equal to the mileage rate allowed by the Internal Revenue Code for income tax deductions. Employees based in the city of Montgomery, are required to use State Motor Pool vehicles rather than privately owned vehicles. Reimbursement for mileage will not be paid unless the employee has a "for cause" exemption approved by the Director of Finance or a certification from the State Motor Pool that no motor pool car was available for use. A copy of the applicable document should be submitted with the travel claim. An exception applies when the traveler will be away from his base a maximum of 50 miles (one-way). In this case, it is not necessary to obtain a State Motor Pool exemption.

## **Page 6-20**

## 2. OUT-OF-STATE TRAVEL AUTHORIZATION

### *b. Mileage Expenses*

Reimbursement for mileage expenses for persons traveling in privately owned vehicles is covered by *Code of Alabama 1975*, §36-7-22, as amended. Refer to the Reimbursement for Mileage Expenses section regarding allowable expenses.

Effective January 1, 2009 10, the mileage reimbursement rate is \$.55 .50 per mile. This allowance will not be paid unless the employee has a "for cause" exemption approved by the Director of Finance or a certification from the State Motor Pool that no motor pool car was available for the individual's use. Employees who are authorized to travel in either a State or privately owned vehicle shall be reimbursed for the amount of parking paid while on travel status (Attorney General's Opinion issued September 8, 1952)

#### **Page 6-36**

#### **L. REIMBURSEMENT OF EMPLOYEE TRAINING AND RELATED EXPENSES**

The expense of successfully completed continuing education courses, books, and/or supplies may be reimbursed by the State. Only those courses providing job-related training that directly benefits the employee in the performance of current duties will be approved. Prior authorization by the Director of Finance must be given before enrollment, unless the course has been approved by the State Personnel Department and uniformly applies to all state employees. For those courses receiving a letter grade the following reimbursement schedule will be used.

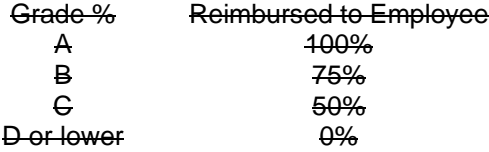

A certificate of successful completion, a receipt for tuition, books, or supplies, and evidence of prior approval by the Director of Finance must be submitted with the voucher before payment can be made. Tuition fees for college-level courses will not be reimbursed. Employees will not be reimbursed for the cost of "cram" refresher or review courses to enhance professional credentials (e.g., State Bar, CPA, EDP, CLU). Under no circumstances will the State pay for examination (testing) fees applicable to professional certification.

#### **Page 6-46**

## **6-11 WARRANT CANCELLATION**

#### **A. EXPENSE WARRANTS**

If an expense warrant was issued in error (e.g., incorrect amount or wrong vendor), a Warrant Cancellation Request (Form FRMS-52) should be submitted to the Comptroller's Office with the warrant to be cancelled. The department must submit the warrant to be cancelled to prevent the original from being redeemed by the State Treasury. Completion of the Warrant Cancellation Request will provide all the required information to ensure accurate accounting adjustments are made.

A warrant issued in a prior fiscal year can be cancelled only if the thirteenth accounting period is open. If the thirteenth accounting period is closed (usually November 30), these warrants must be deposited on a cash receipt form as instructed in Chapter 3, Revenues and Receipts, of this manual.

A warrant over a year old cannot be cancelled since a warrant is valid for only one year from the date of issuance.

An expense warrant can be cancelled by submitting the warrant and a Warrant Cancellation Request Form (FRMS-52) to the Comptroller's Office. The warrant must accompany the Request. The following occurs upon cancellation:

- 1. All accounting entries created by the original warrant issue are reversed.
- 2. OPVH and OPVL are updated to a zero amount and the warrant number will indicate "CX" in place of the "AD".
- 3. The WREC table will be updated to indicate a status of "C". The original issue amount of the warrant will remain on the WREC table.
- 4. The flag on OPCH will be set to "Y" in the "Cancelled" field however the original issue amount will remain on the table.

 An expense warrant issued in a prior fiscal year can be cancelled only if the thirteenth accounting period is open. If the thirteenth accounting period is closed, the warrant must be deposited on a cash receipt form as instructed in Chapter 3, Revenues and Receipts, of this manual.

A warrant over one year from issue date is void and cannot be cancelled.

## **C. INTERFACE WARRANTS**

To cancel interface warrants, these departments either submit an electronic file of warrants to be cancelled or the completed Warrant Cancellation Form, FRMS-52. The warrants to be cancelled must be with the request. Only current fiscal year warrants can be cancelled through this interface process. Prior fiscal year warrants less than one year old must be deposited on a cash receipt form as instructed in Chapter 3 Revenues and Receipts, of this manual.

Duplicate interface warrants cannot be cancelled and should be deposited on a cash receipt form as instructed in Chapter 3 Revenues and Receipts.

Interface warrants are cancelled by an interface file that is electronically submitted to the Comptroller's Office. The warrants to be cancelled must accompany the cancellation register. Only current fiscal year warrants can be cancelled through this process. Prior fiscal year warrants must be deposited on a cash receipt form as instructed in Chapter 3, Revenues and Receipts, of this manual.

#### **EXHIBIT 6-11-1 EXPENSE/INTERFACE WARRANT CANCELLATION REQUEST (FRMS-52)**

FRMS-52 Rev. 01/10

### **STATE OF ALABAMA DEPARTMENT OF FINANCE DIVISION OF CONTROL AND ACCOUNTS EXPENSE WARRANT CANCELLATION REQUEST**

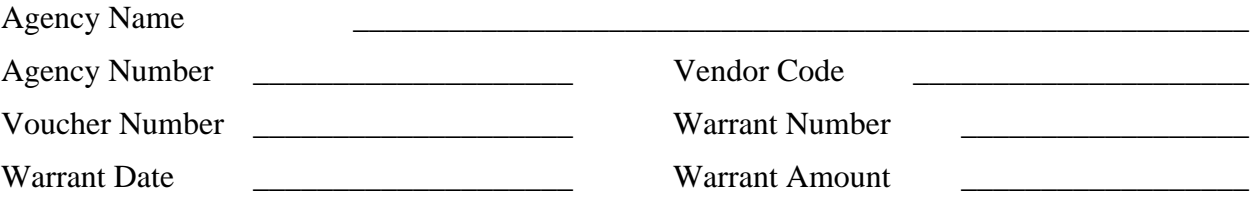

**HIGHLIGHT THIS SENTENCE** if you need the backup attached to the original voucher returned to your department.

The attached warrant as listed above is submitted for cancellation.

Authorized Department Approval \_\_\_\_\_\_\_\_\_\_\_\_\_\_\_\_\_\_\_\_\_

Date <u>\_\_\_\_\_\_\_\_\_\_\_\_\_\_\_\_</u>

## **THIS FORM MUST BE SIGNED AND DATED OR IT WILL BE RETURNED TO AGENCY**

Please staple warrant to this form.

## **Page 6-48**

# **6-12 REQUEST FOR DUPLICATE WARRANT**

The Department must submit an original, notarized Request for Duplicate Warrant (Form FRMS–54, Exhibit 6-12-1) to the Comptroller's Office. This form should bear the original signature of the payee or agency official, certifying that the original was lost, destroyed or mutilated <del>(the mutilated warrant must be attached)</del>. An agency official may sign in lieu of the payee if the original warrant has been mutilated and is attached to the Request for Duplicate form.

The request will be reviewed to verify that the information is correct and that the warrant is outstanding. A stop-payment will be issued against the original warrant by the Treasurer's Office. A duplicate warrant will be issued using the same warrant number prefixed with a "1", "2", etc. and date of issue.The warrant will bear the same payee name and date of issue as the original warrant. The duplicate warrant will be marked "DUPLICATE" and sent to the department for distribution to the payee.

A duplicate warrant will not be issued for a warrant that will expire within ten (10) working days of receipt of Request. Expired warrants can be redeemed through the Unclaimed Property Division of the State Treasury.

The WREC table will indicate the duplicate warrant as a "MW" warrant rather than as an "OT" or "AD". OPVL will be updated with the new warrant type and number.

### **Page 6-49**

# **6-13 WARRANT EXPIRATION**

 "Duplicate warrants issued to replace warrants which have been lost, mutilated or destroyed shall be deemed to be original warrants." (Code of Alabama, §35-12-51 as amended.) Duplicate warrants will expire one year from the original warrant issue date regardless of when the duplicate warrant is issued.

On the last day of the month in which a warrant expires the WREC table status on expired warrants is changed to "C" with a notation of "EXP".

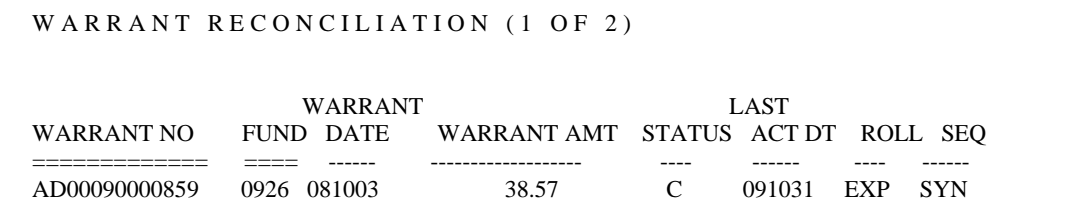

Information on recovering funds from expired warrants is available at the State Treasurer's website at [www.treasury.alabama.gov](http://www.treasury.alabama.gov/) under Unclaimed Property.

## **Page 6-53**

*Note: Update Table* 

## **EXHIBIT 6-14-1 VEN2 - COMMON VENDOR TABLE**

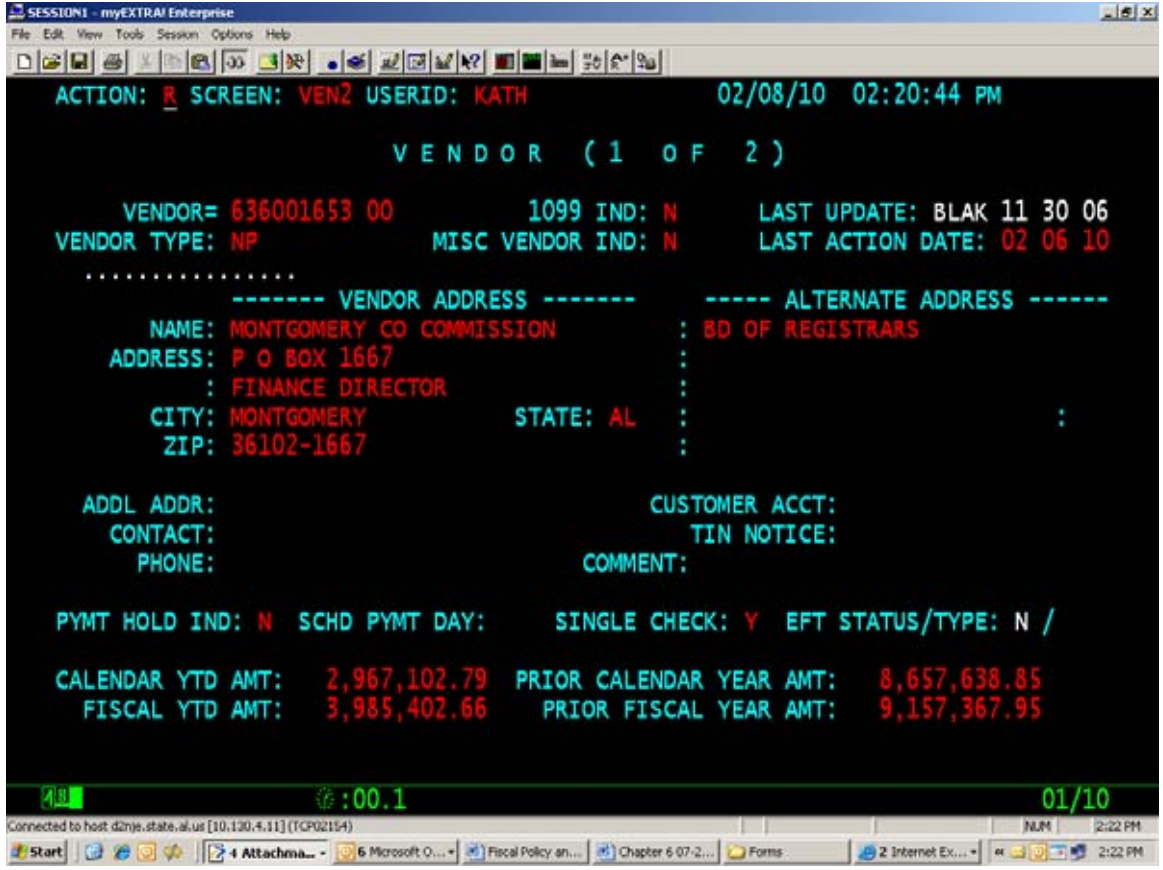

**Page 6-54**  *Note: Update Table* 

## **EXHIBIT 6-14-2 VNAM - VENDOR NAME TABLE**

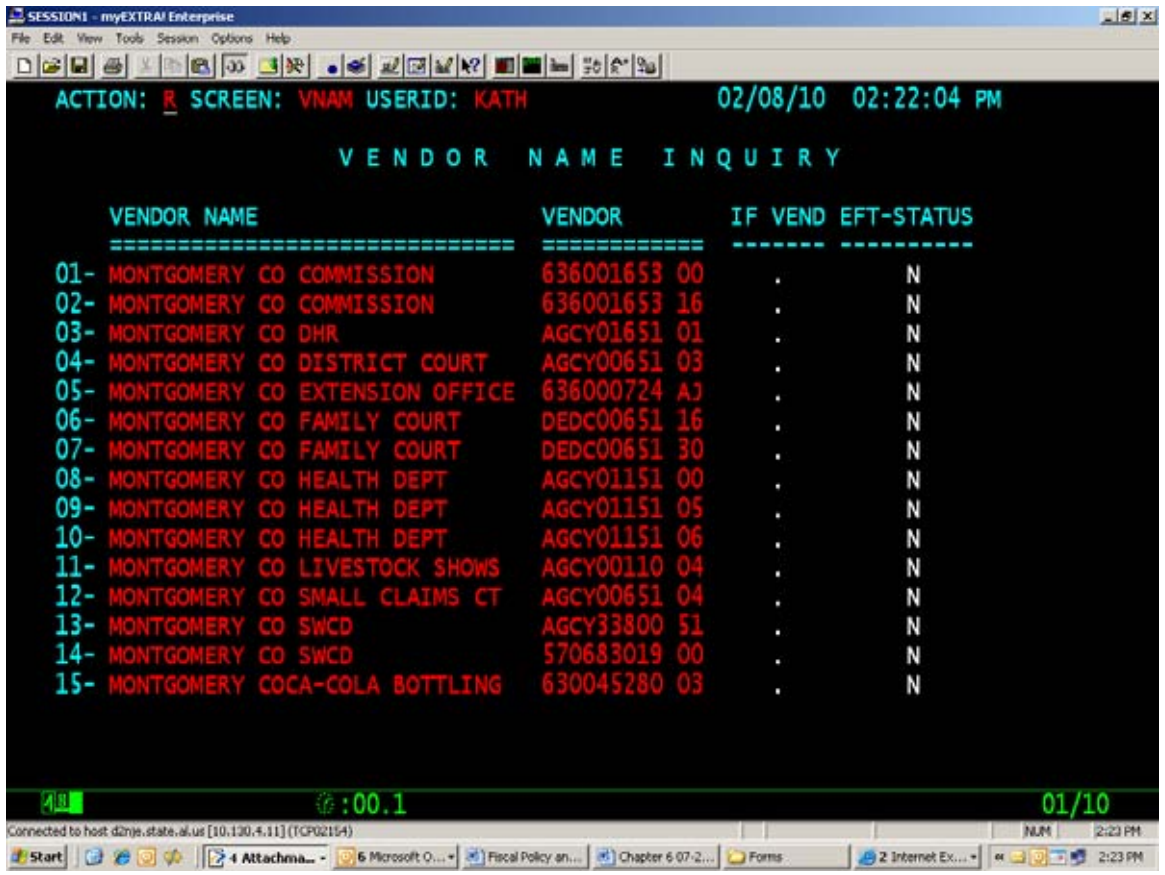

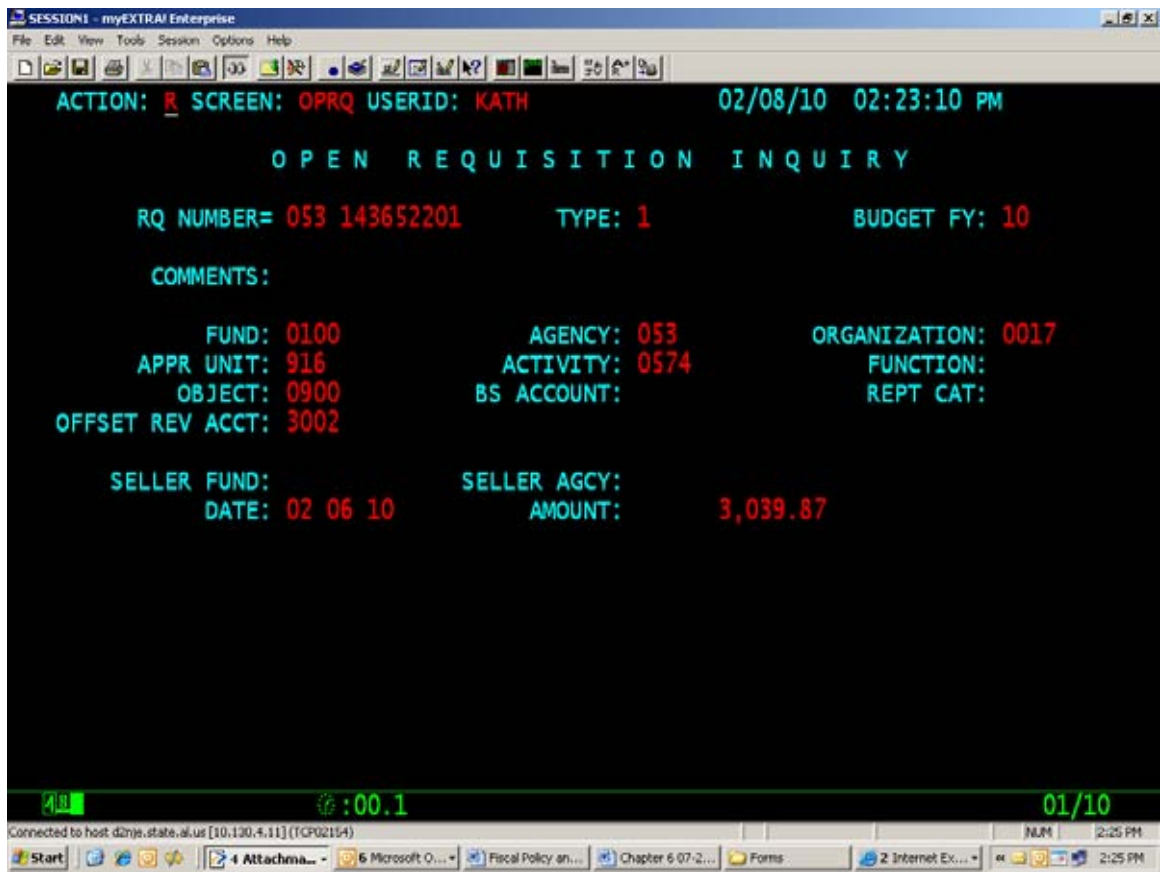

# **A. OPRQ - OPEN PURCHASE REQUISITION TABLE**

**Page 6-59**  *Note: Update Table* 

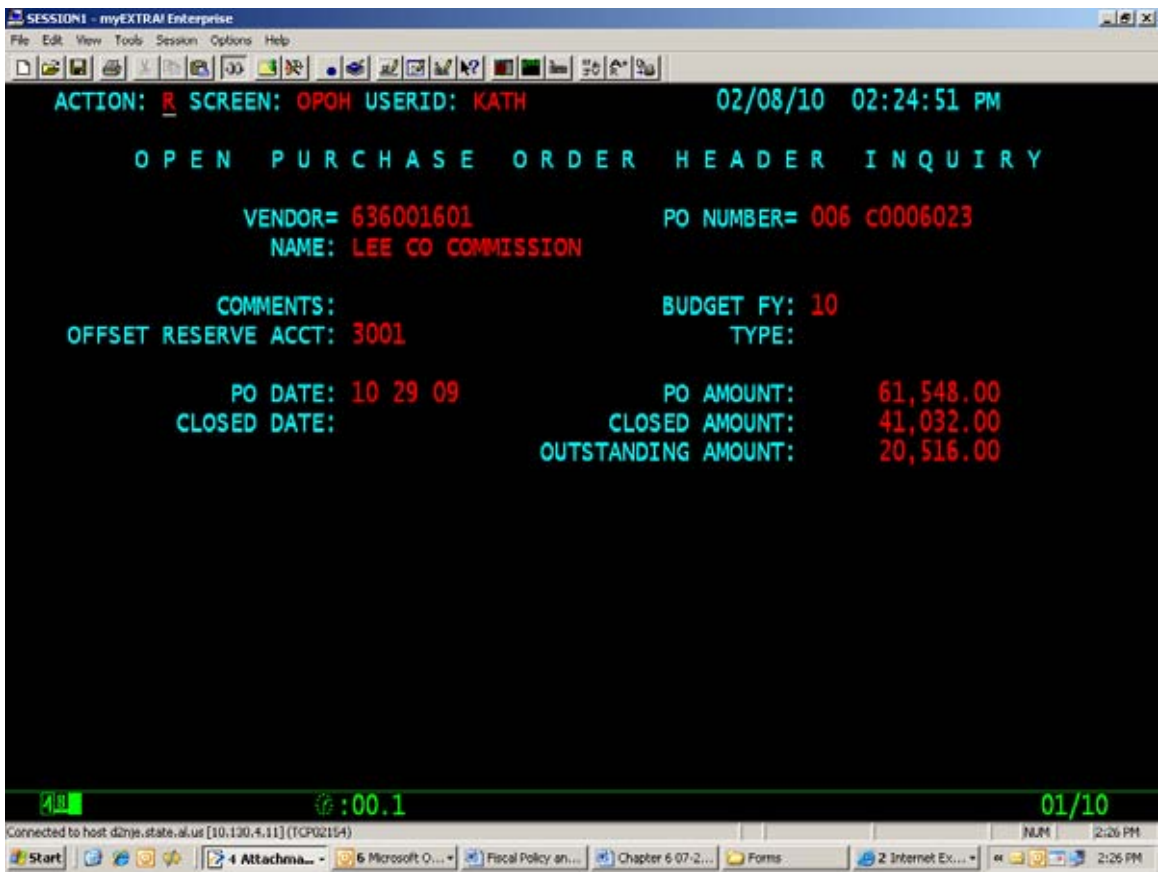

# **B. OPOH - OPEN PURCHASE ORDER HEADER TABLE**

**Page 6-60**  *Note: Update Table* 

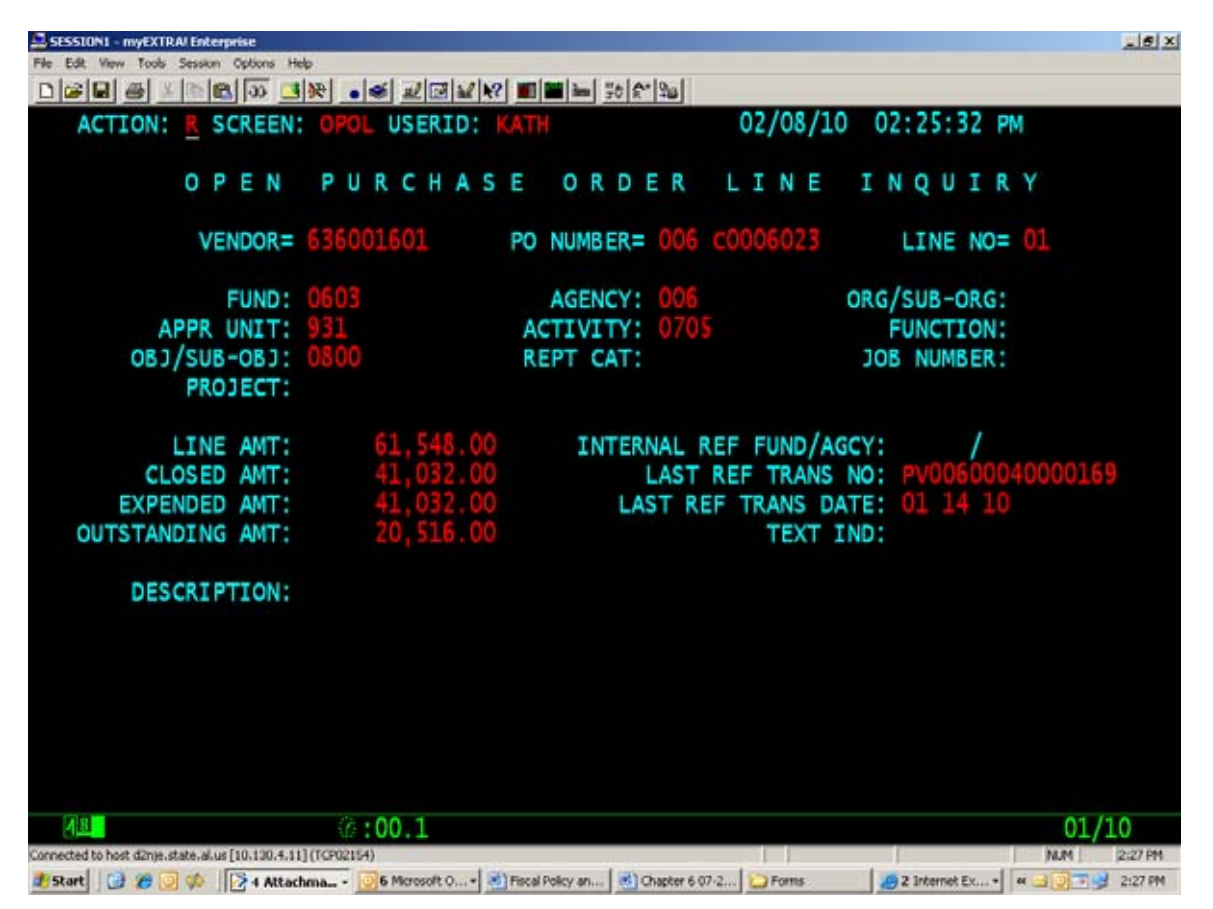

## **C. OPOL - OPEN PURCHASE ORDER LINE TABLE**

**Page 6-61**  *Note: Update Table* 

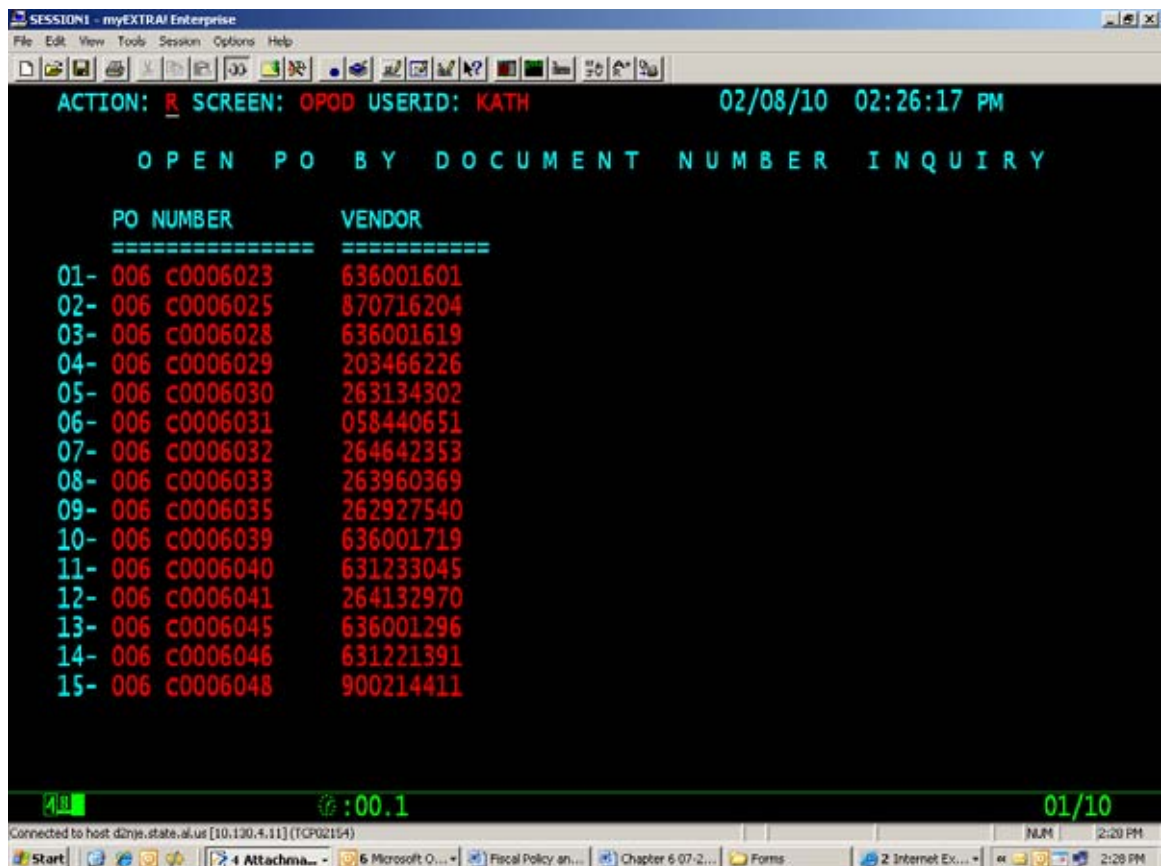

# **D. OPOD - OPEN PURCHASE ORDER BY DOCUMENT TABLE**

**Page 6-62**  *Note: Update Table* 

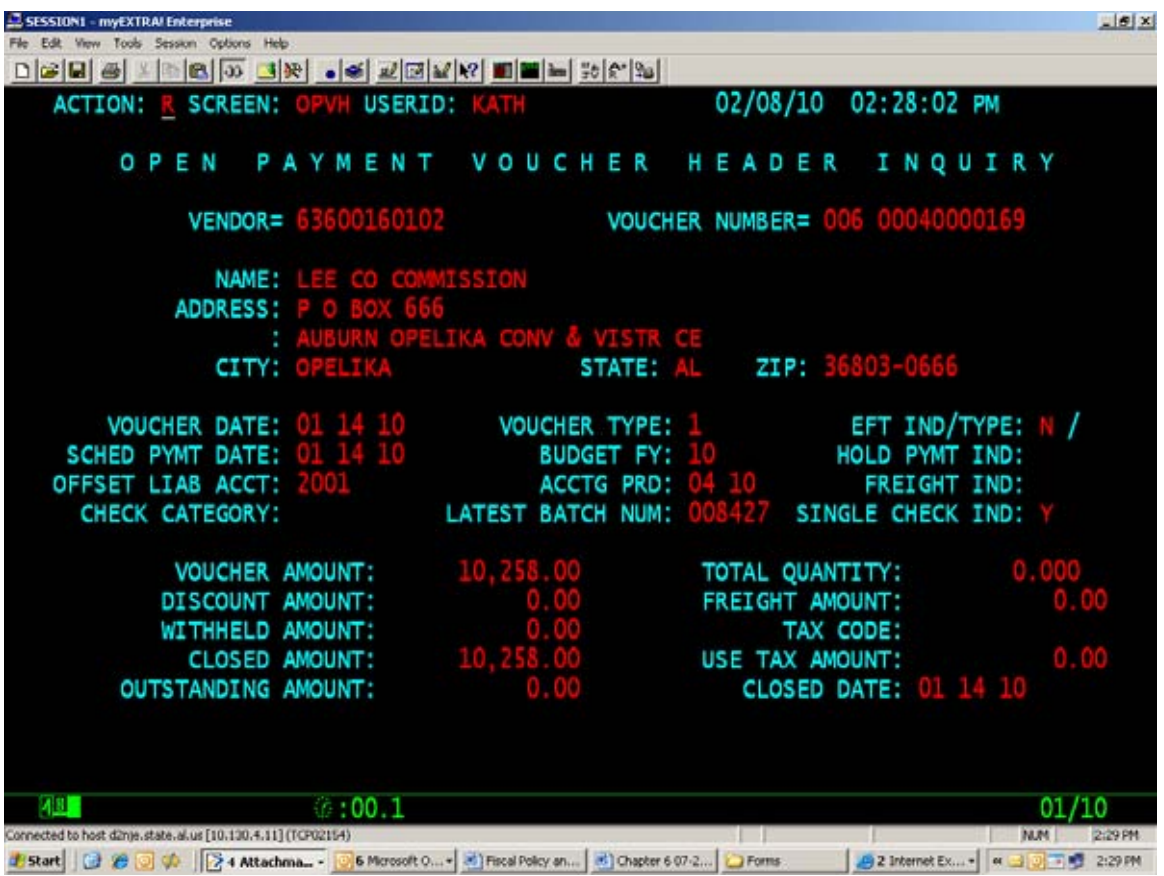

# **E. OPVH - OPEN PAYMENT VOUCHER HEADER TABLE**

**Page 6-63**  *Note: Update Table* 

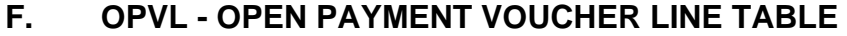

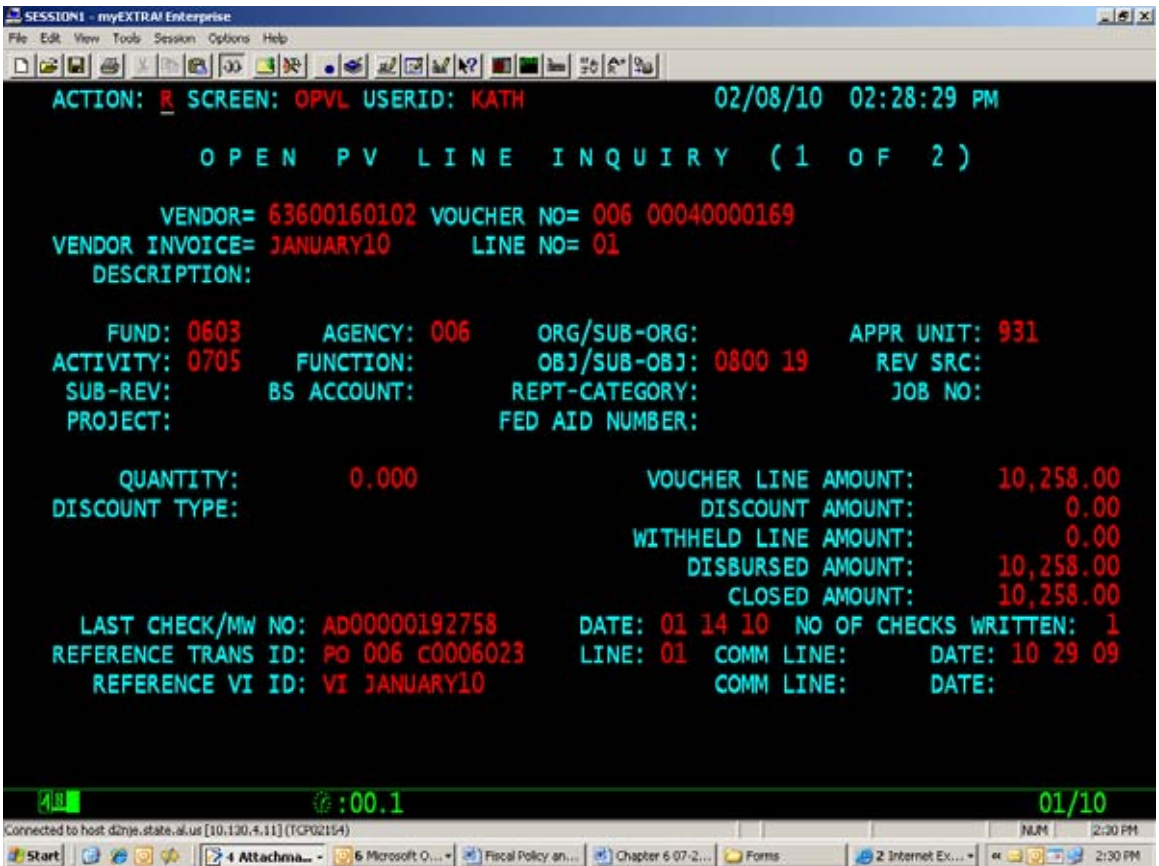

**Page 6-64**  *Note: Update Table* 

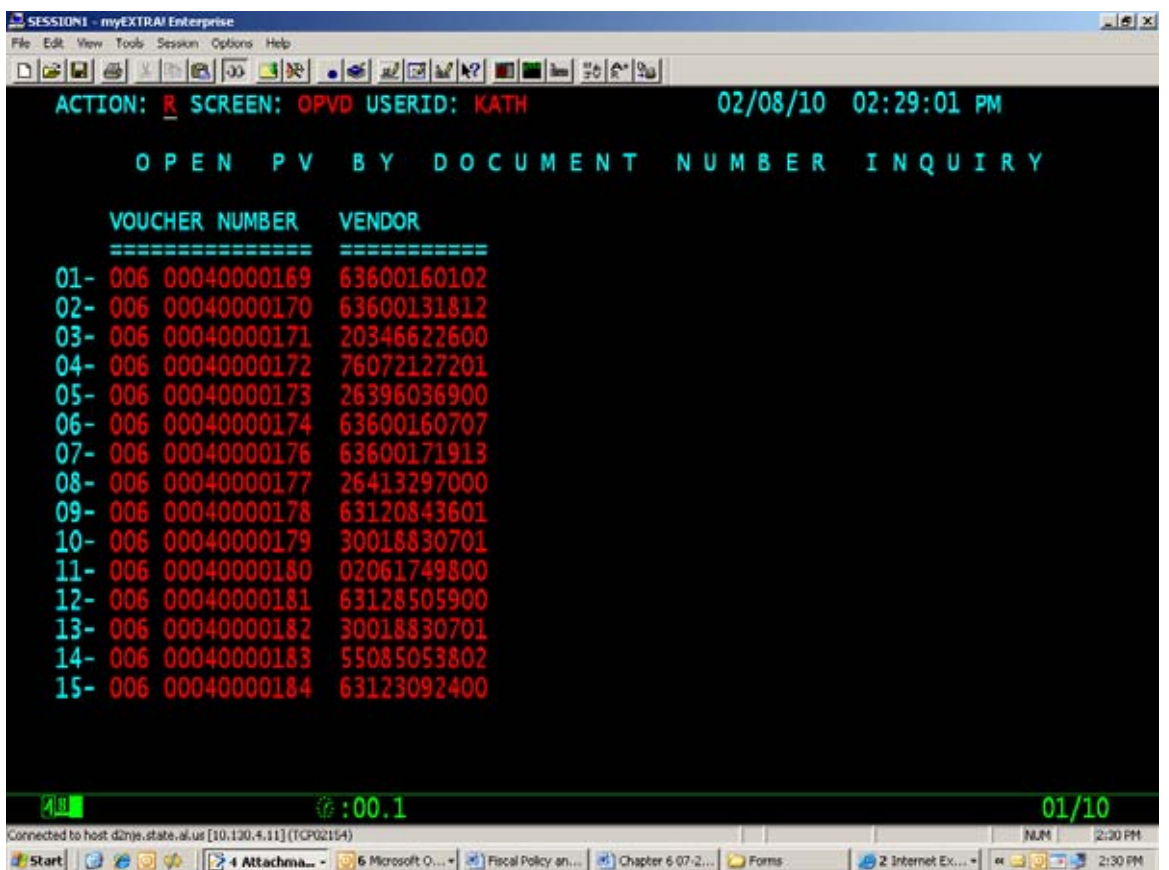

## **G. OPVD - OPEN PAYMENT VOUCHER HEADER BY DOCUMENT**

**Page 6-65**  *Note: Update Table* 

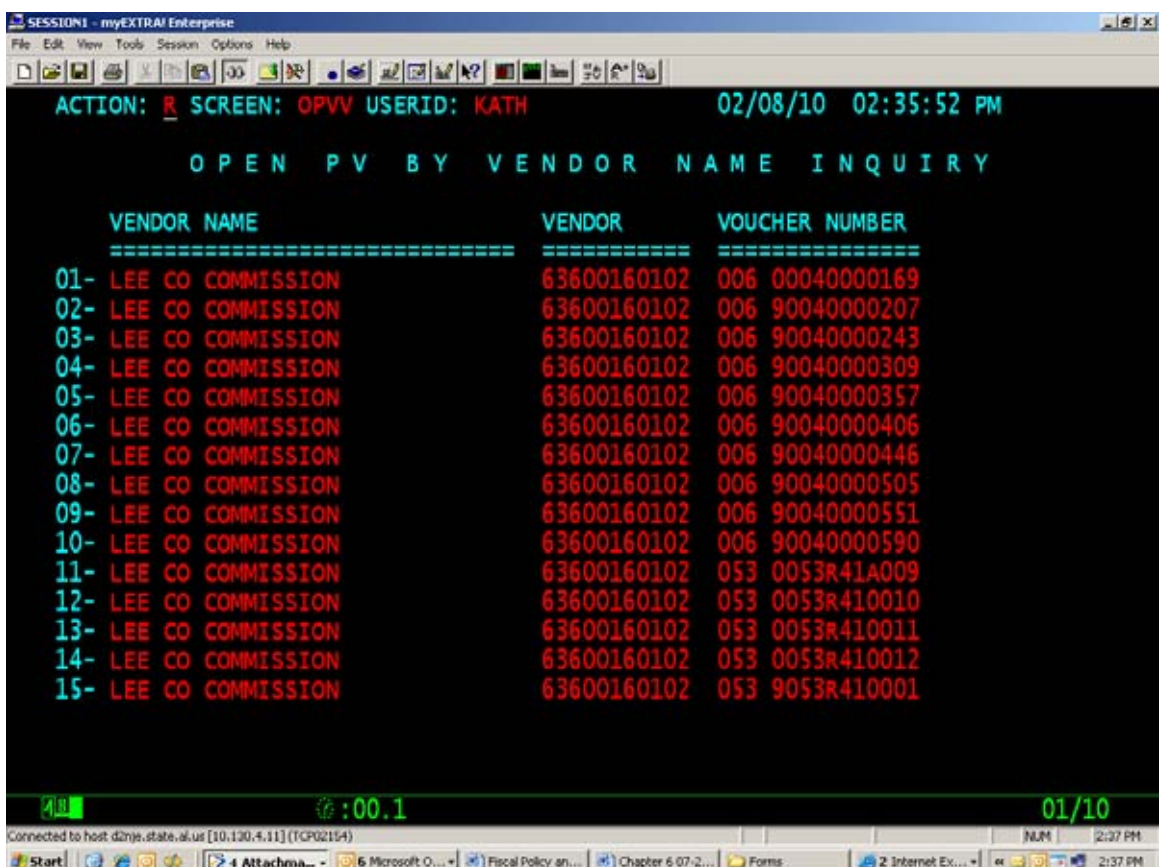

## **H. OPVV - OPEN PAYMENT VOUCHER BY VENDOR NAME TABLE**

**Page 6-66** 

*Note: Update Table* 

# **I. VEND - VENDOR INDEX TABLE**

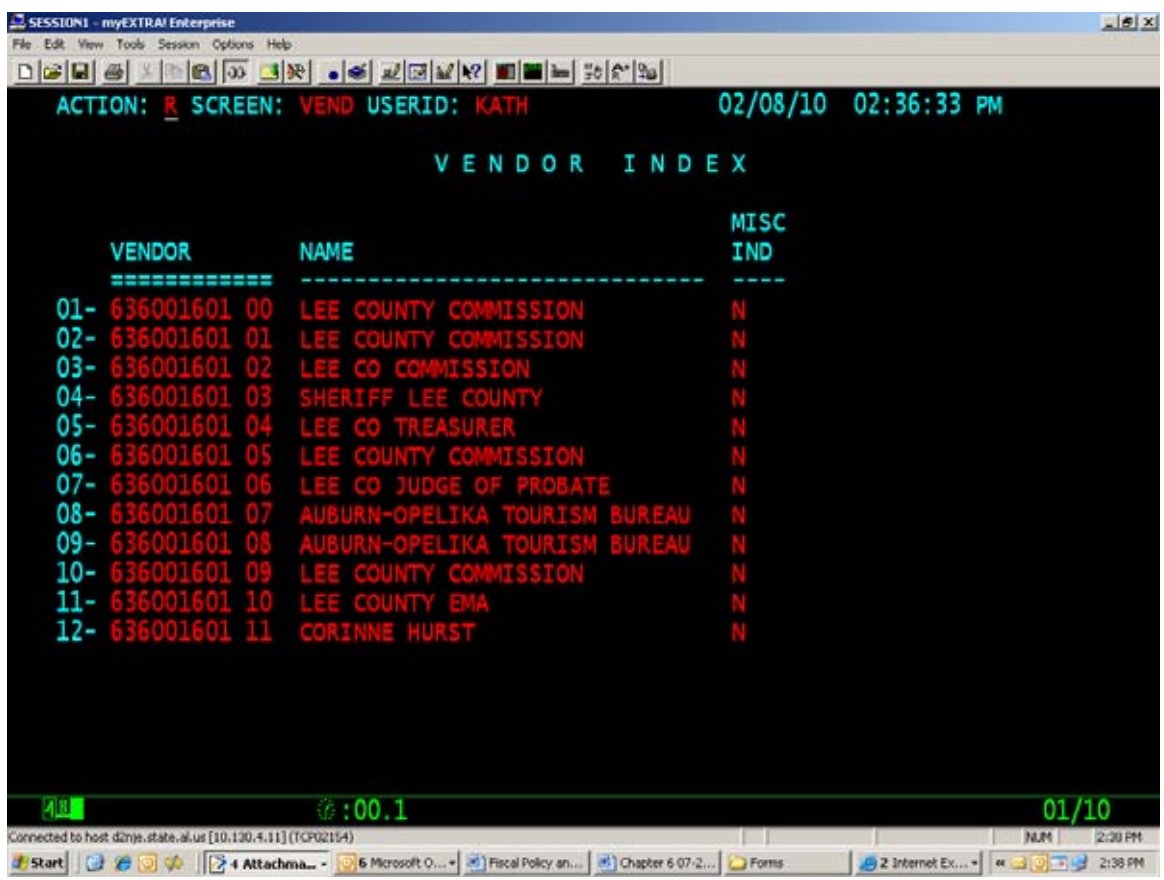

**Page 6-67**  *Note: Update Table* 

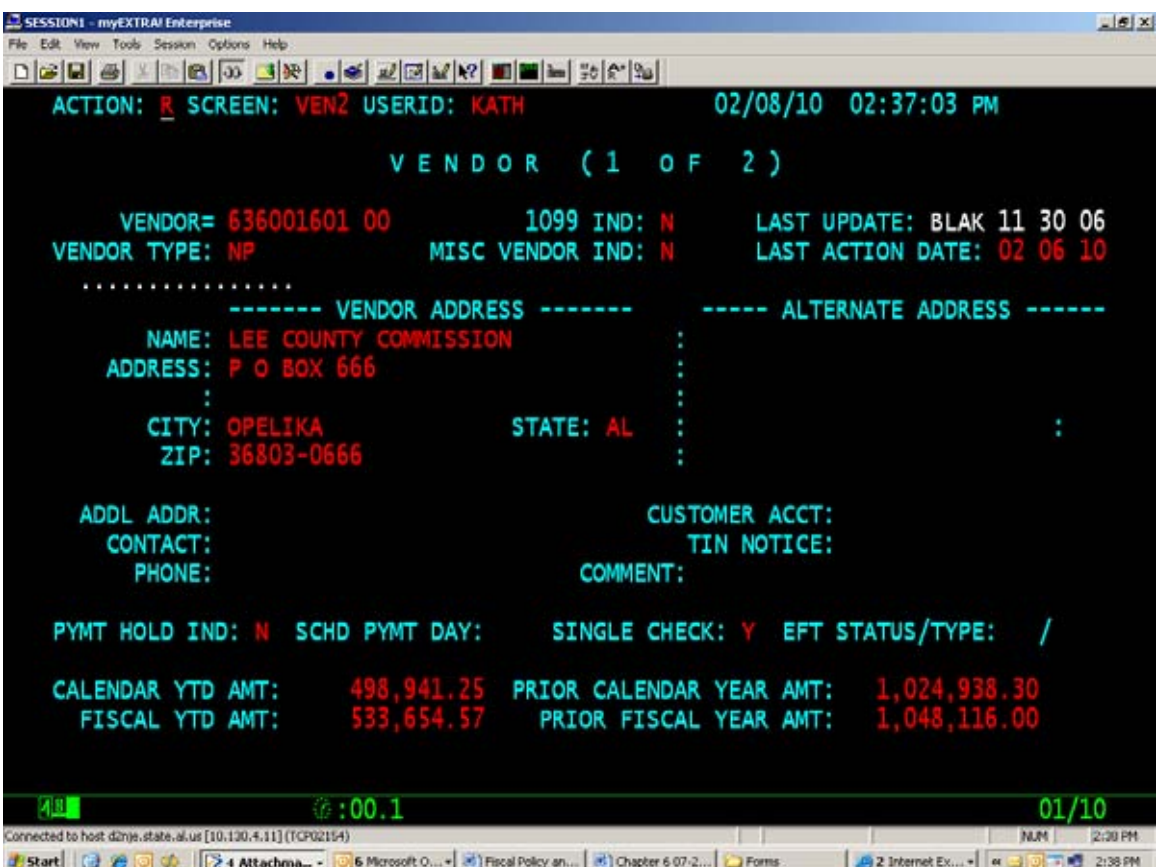

# **J. VEN2 - COMMON VENDOR TABLE**

**Page 6-68** 

*Note: Update Table* 

# **K. VREQ - VENDOR REQUEST TABLE**

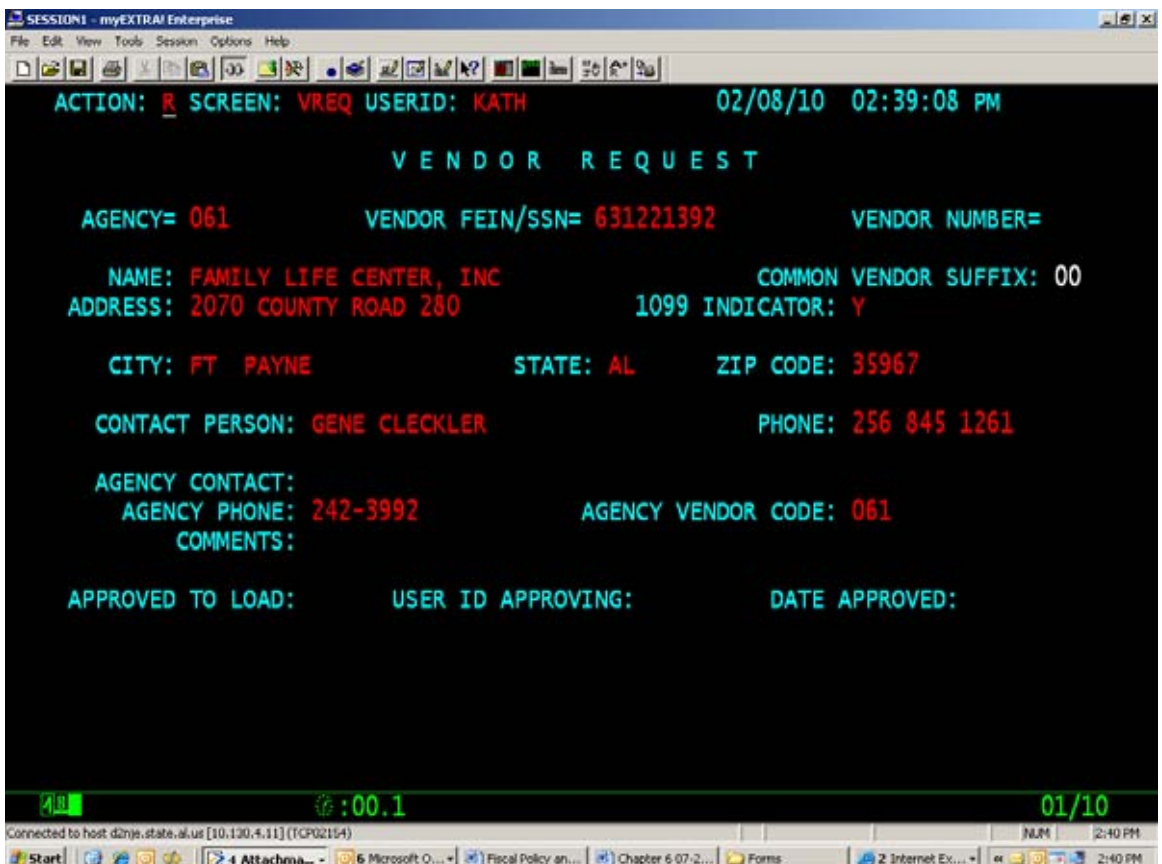

**Page 6-69**  *Note: Delete Table* 

#### **L. VREG - VENDOR REGISTRATION TABLE**

This table provides information on what agency requested the vendor be added to the common vendor file.

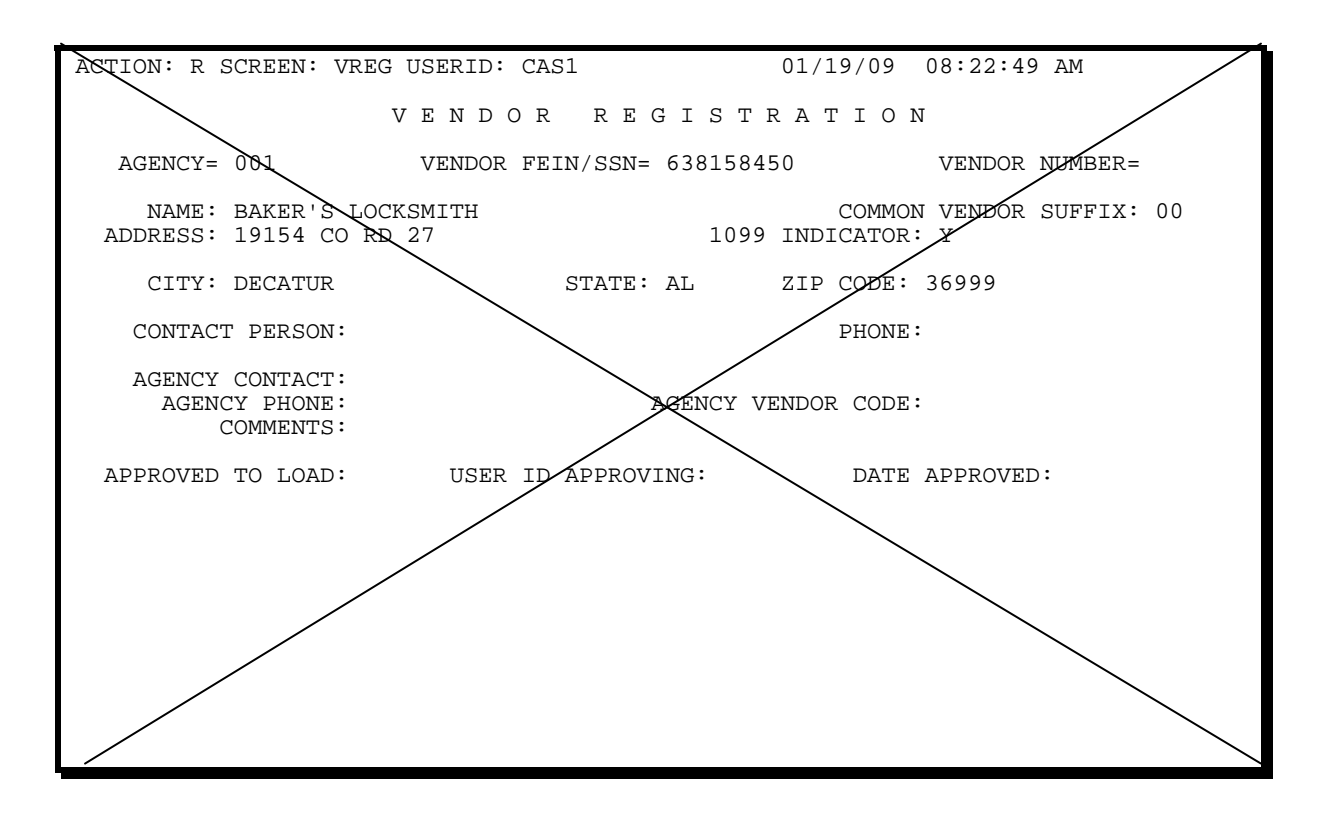

# **M. L. VNAM - VENDOR NAME TABLE**

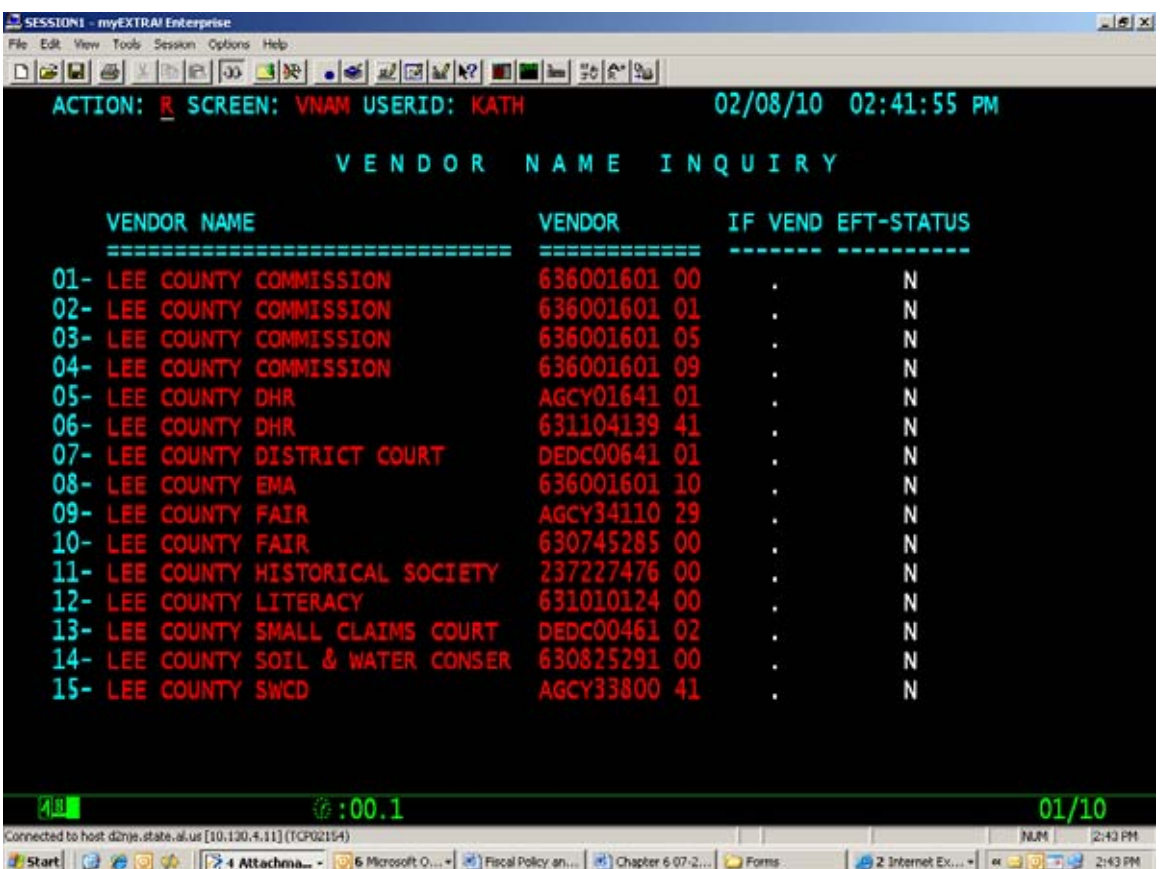

**Page 6-71**  *Note: Update Table* 

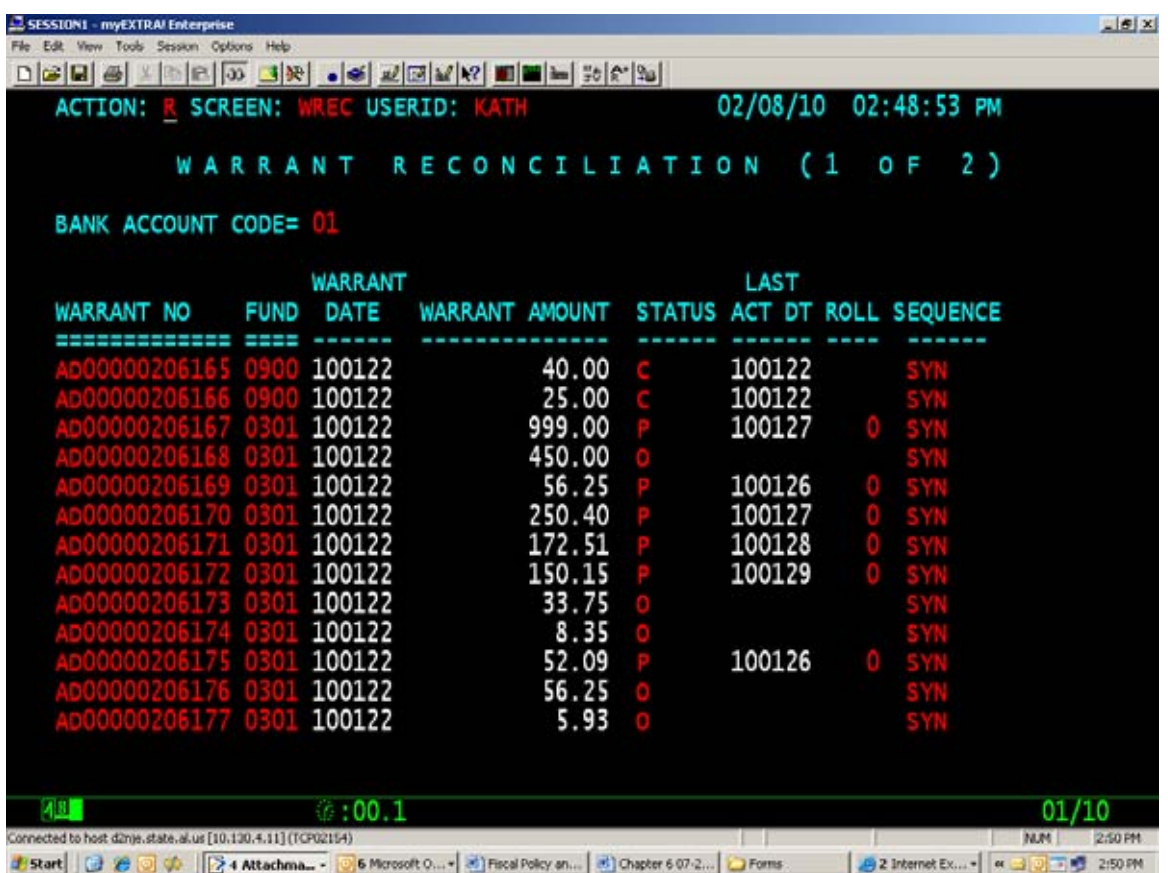

# **N. M. WREC - WARRANT RECONCILIATION TABLE**

**Page 6-72** *Note: Update Table* 

# **O. N. VZIP – VENDOR ZIP CODE TABLE**

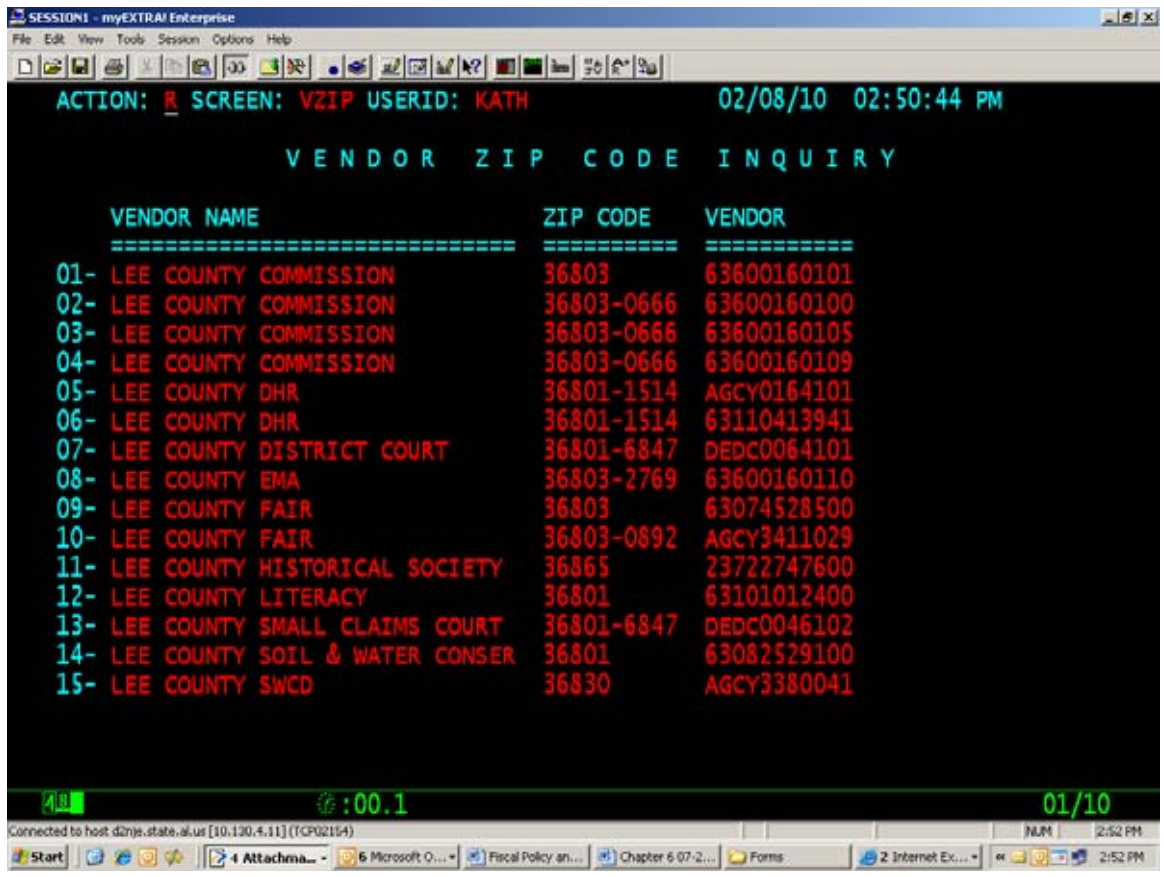

**Page 8-3** 

*Note: Update Flow Chart* 

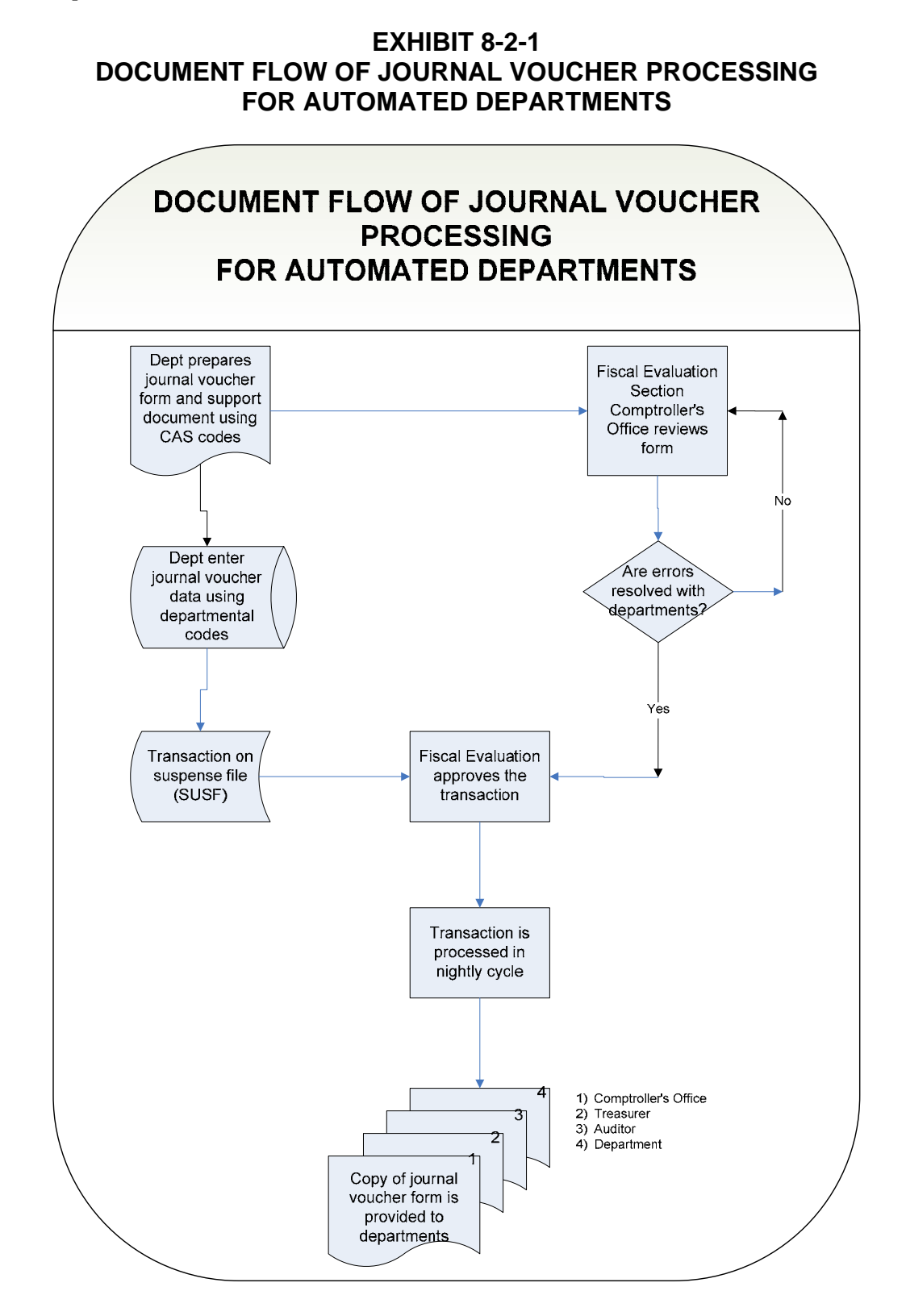

**Page 8-4** 

*Note: Update Flow Chart* 

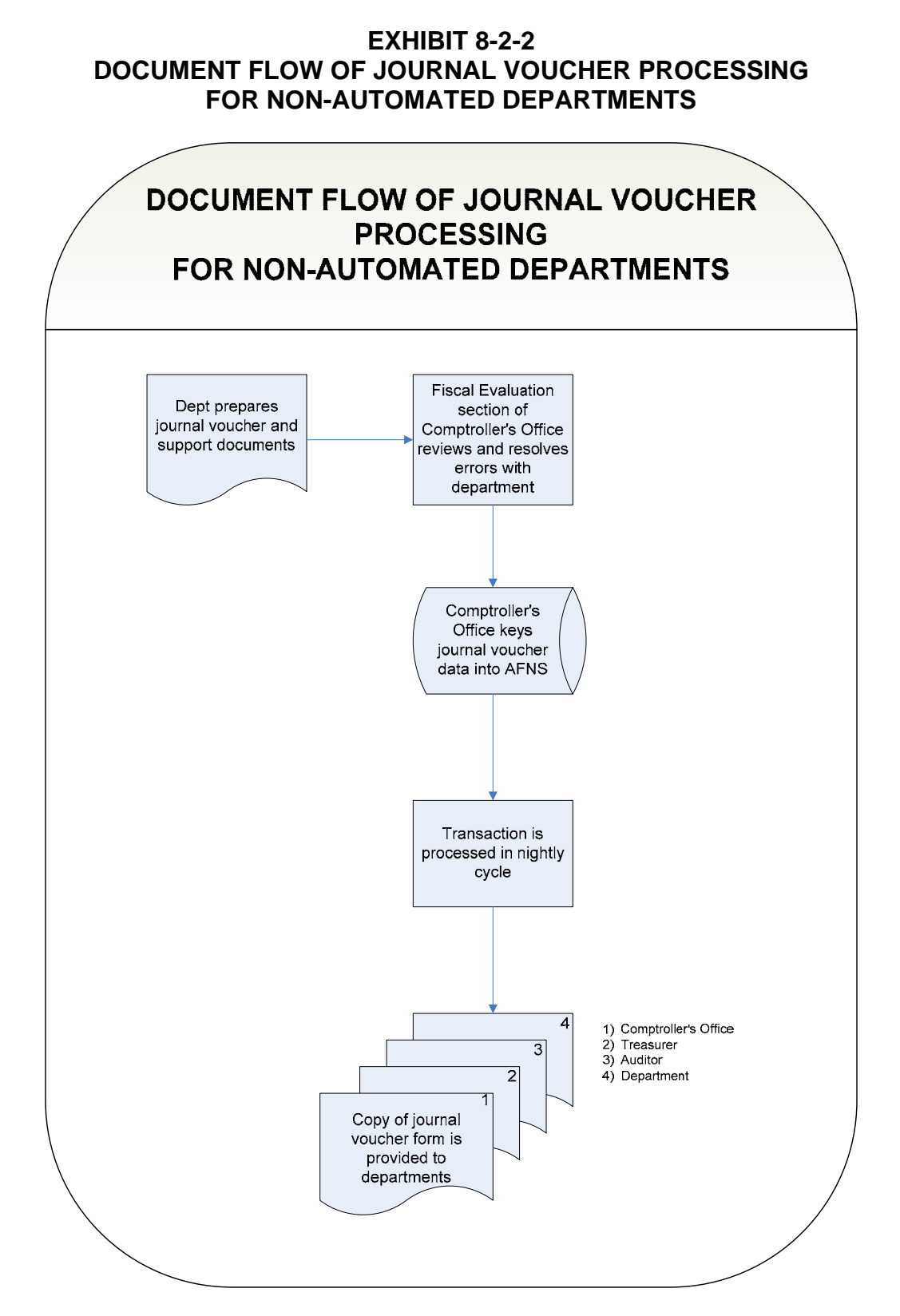